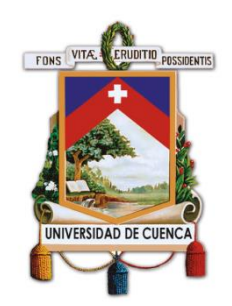

# **UNIVERSIDAD DE CUENCA**

Facultad de Ingeniería Carrera de Ingeniería Civil

Validación de metodología analítica, mediante un modelo numérico, en viga de h°a (asimétrica) sometida a flexión biaxial.

> Trabajo de titulación previo a la obtención del título de Ingeniero Civil

**Autores:**

Julio Joaquín Álvarez Estrella C.I: 0105993869

Christian Iván Coronel Tenesaca C.I: 0107144578

**Directores:**

Ing. Ángel Julver Pino Velázquez C.I:0105928642

Ing. Esteban Patricio Samaniego Alvarado C.I: 0102052594

**Cuenca-Ecuador**

Abril 2019

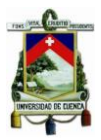

#### <span id="page-1-0"></span>**RESUMEN**

En este trabajo se realiza la validación de una metodología analítica para el cálculo de deflexiones en una viga de hormigón armado de sección asimétrica sometida a flexión biaxial, mediante un modelo numérico desarrollado en el software AnsysWorkbench. El desarrollo analítico matemático se basa en la metodología propuesta en el ACI 318 Y ACI 435 para el cálculo de deflexiones en etapas iniciales, evaluando cada uno de los ejes principales, donde se produce flexión, por separado. En la modelación se toma en cuenta todas las consideraciones a las cuales está sometida la viga de estudio con el fin de que los resultados obtenidos tengan la fiabilidad necesaria para dar validez a las deflexiones obtenidas mediante la metodología analítica. La bibliografía acerca de la determinación de las deflexiones en vigas de hormigón armado trata, principalmente, el caso de la flexión simple y, más aún, en vigas de sección rectangular, es por ello que se ha considerado importante abordar la problemática en una sección tipo "L".

**Palabras Claves:** Metodología analítica. Modelo numérico. Cálculo de deflexiones. Viga de sección asimétrica.Flexión biaxial.

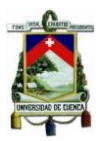

## <span id="page-2-0"></span>**ABSTRACT**

In this paper, the validation of an analytical methodology for the calculation of deflections in a reinforced concrete beam with asymmetric section submitted to biaxial bending is carried out through a numerical model developed in the Ansys Workbench Software. Mathematical analytical development is based on the methodology proposed in the ACI 318 and the ACI 435 for the calculation of the deflections in the initial stages, evaluating each of the main axes, where bending occurs, separately. In the modelingall the considerations to which the beam of study is subjected are taken into account in order that the obtained results have the necessary reliability to give validity to the deflections obtained through the analytical methodology. The bibliography on the determination of deflections in reinforced concrete beams deals mainly with the case of simple bending and, moreover, with beams of rectangular section, that is why it has been considered important to address this problem in a "L" type section.

**Keywords:** Analytical methodology. Numerical model.Calculation of deflections.Beam of asymmetric section. Biaxial bending.

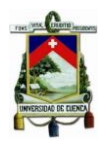

## **ÍNDICE**

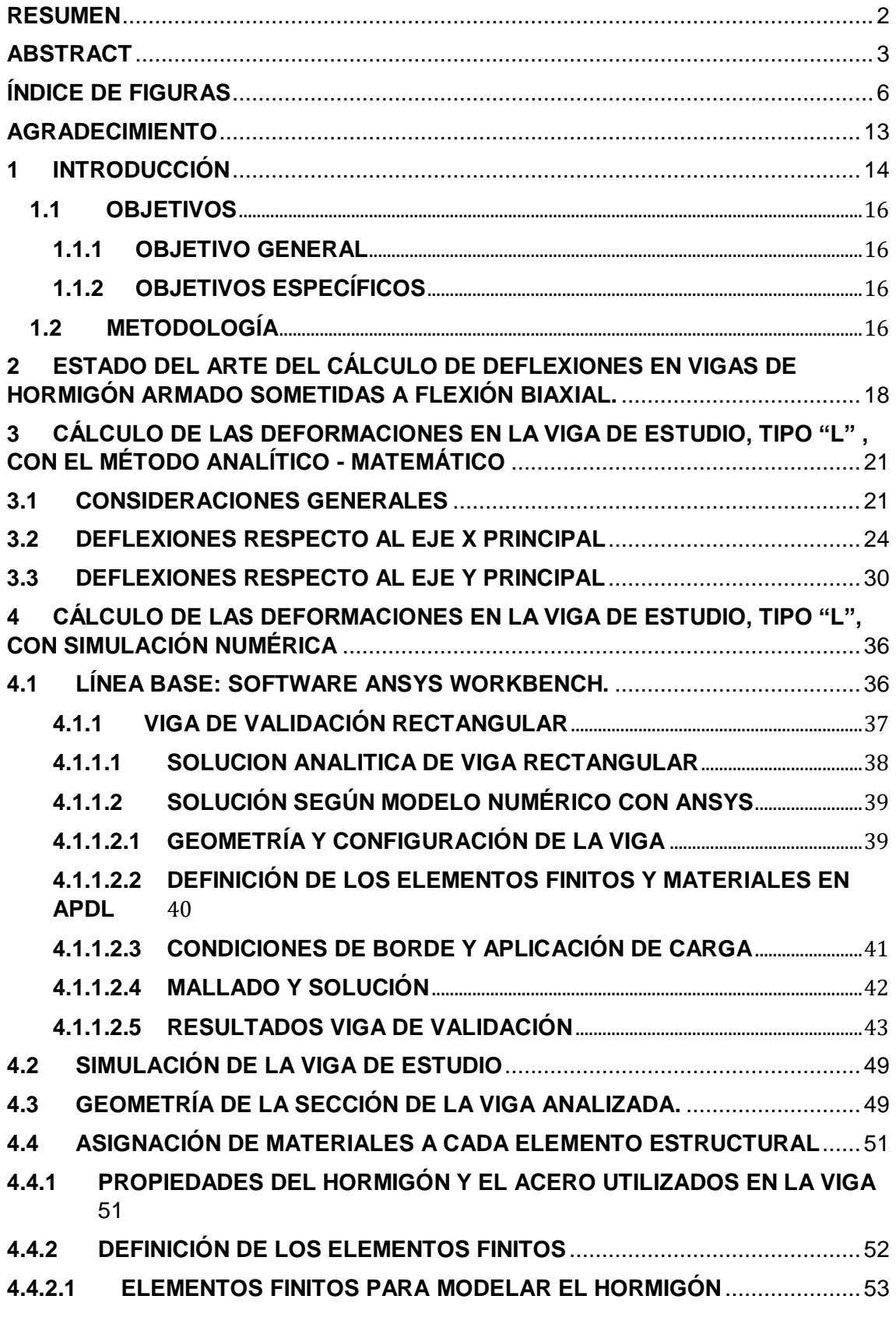

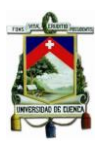

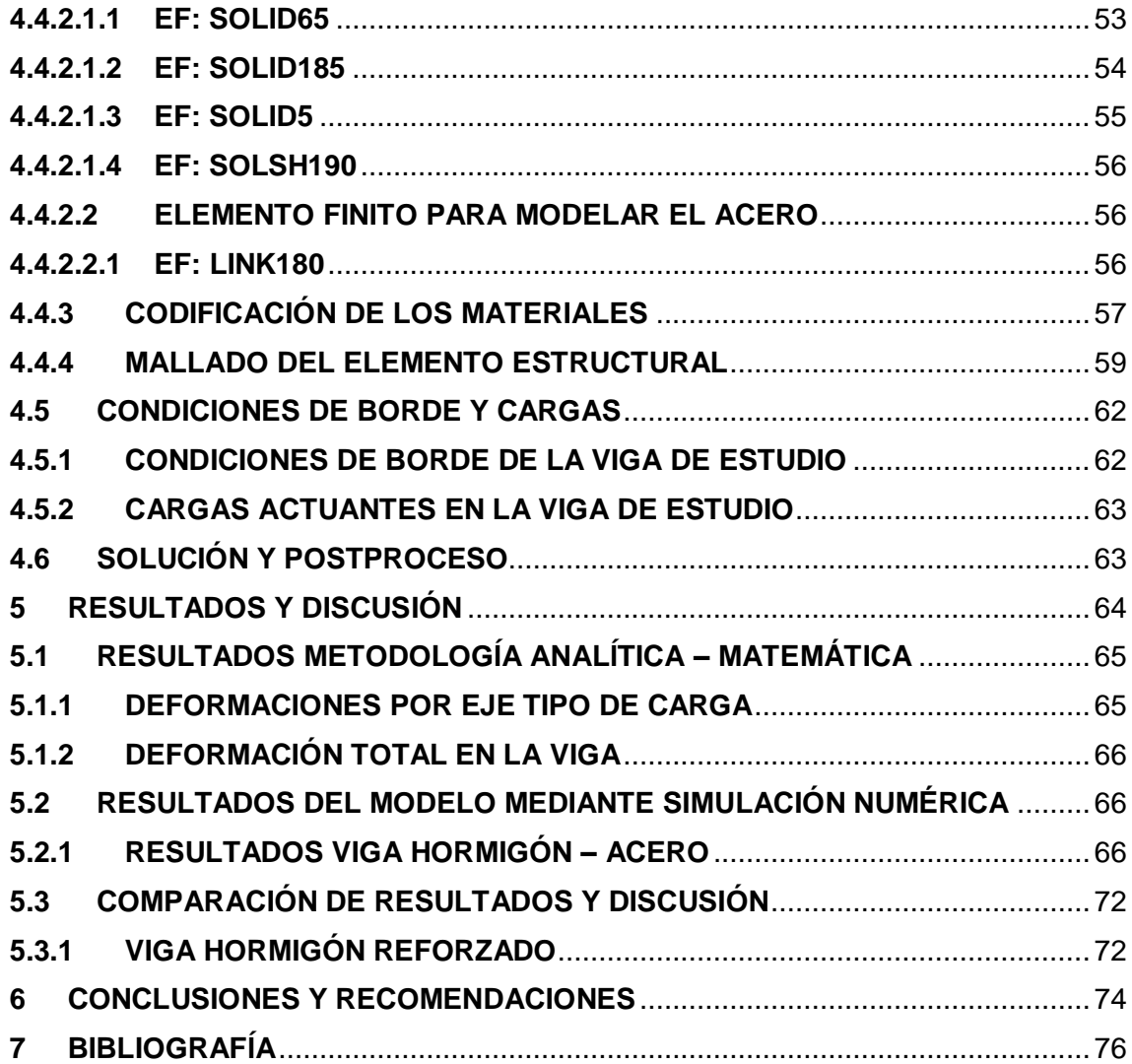

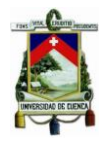

## <span id="page-5-0"></span>**ÍNDICE DE FIGURAS**

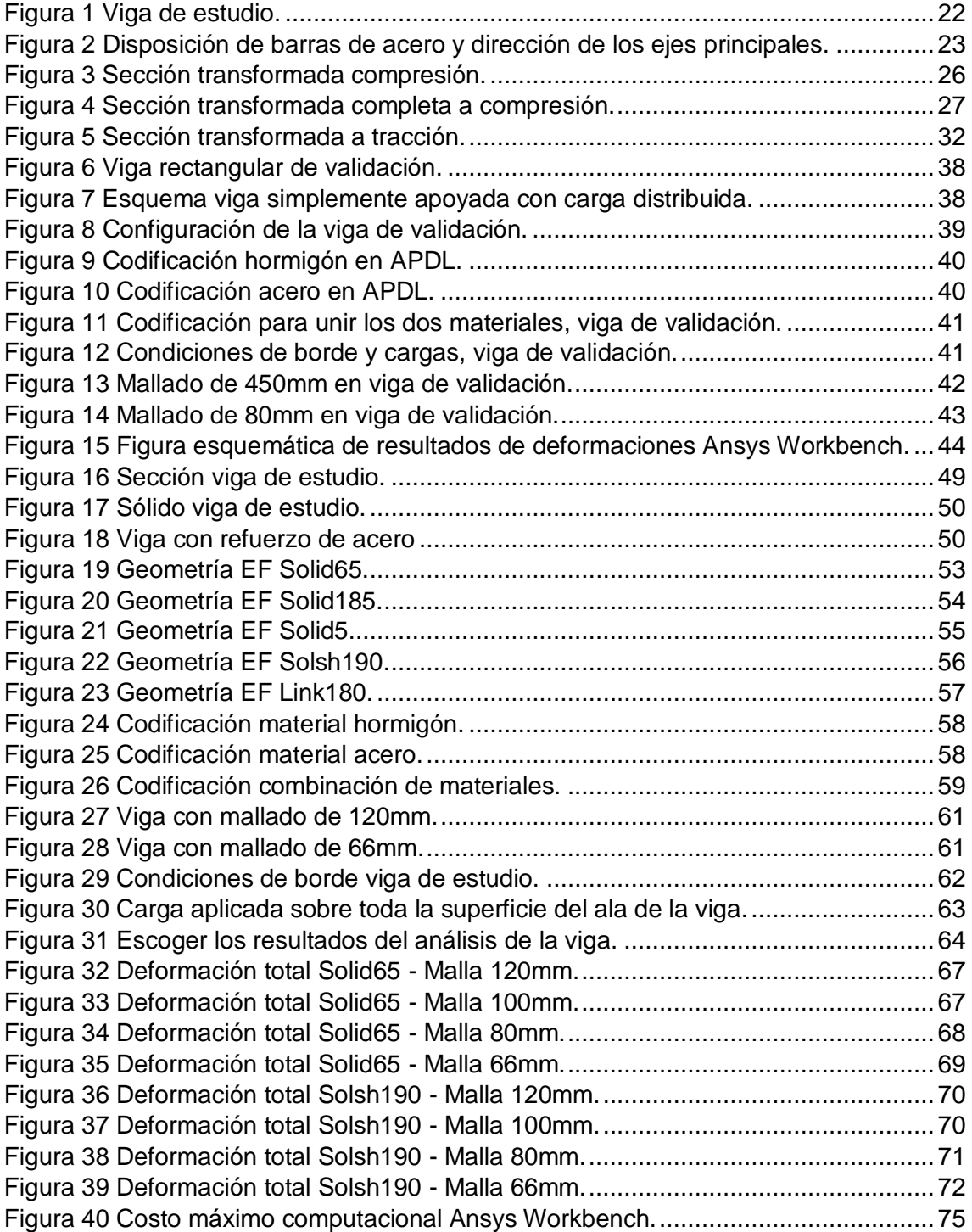

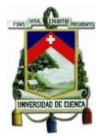

## **ÍNDICE DE ECUACIONES**

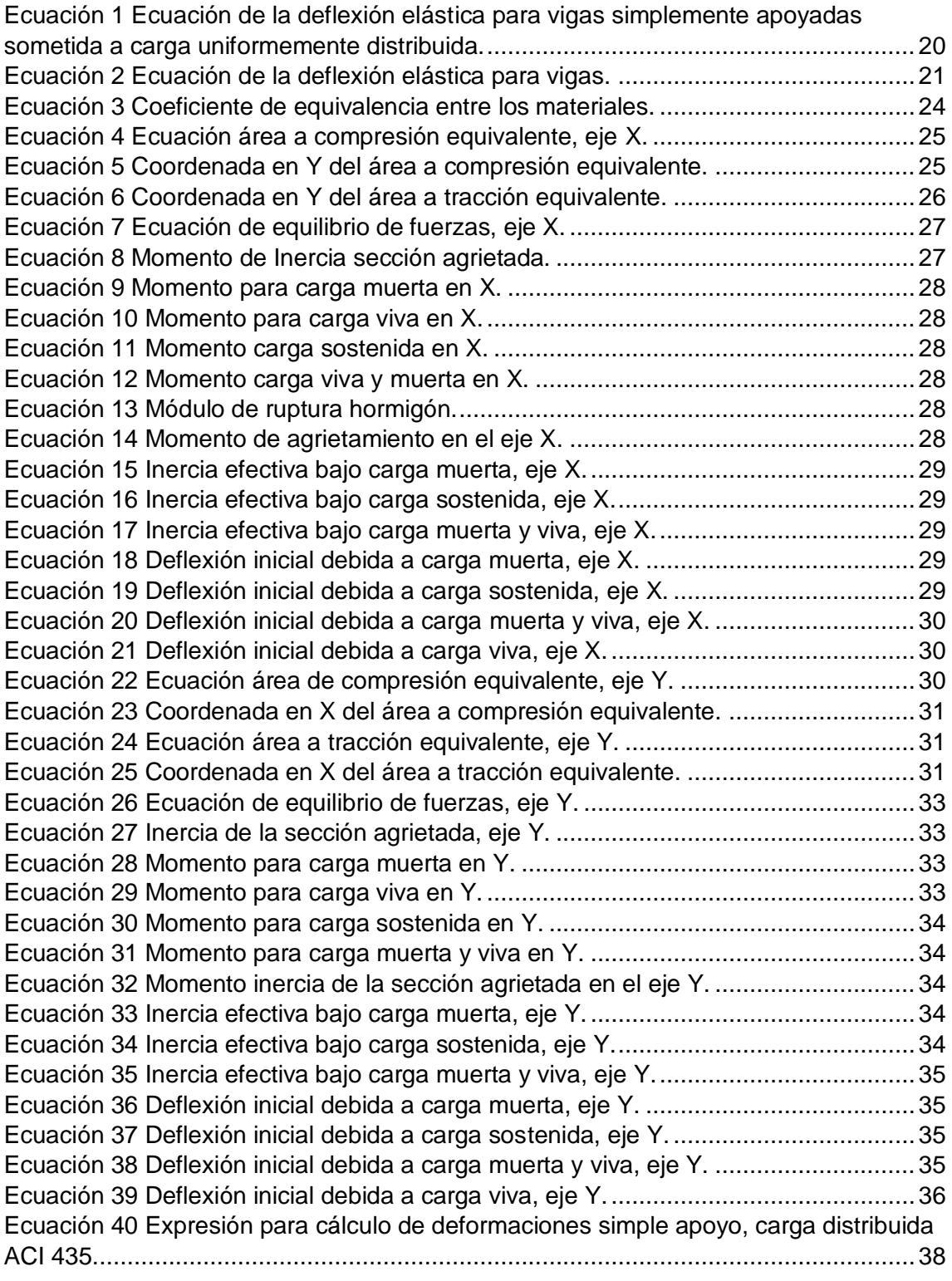

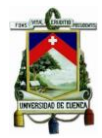

## **ÍNDICE DE TABLAS**

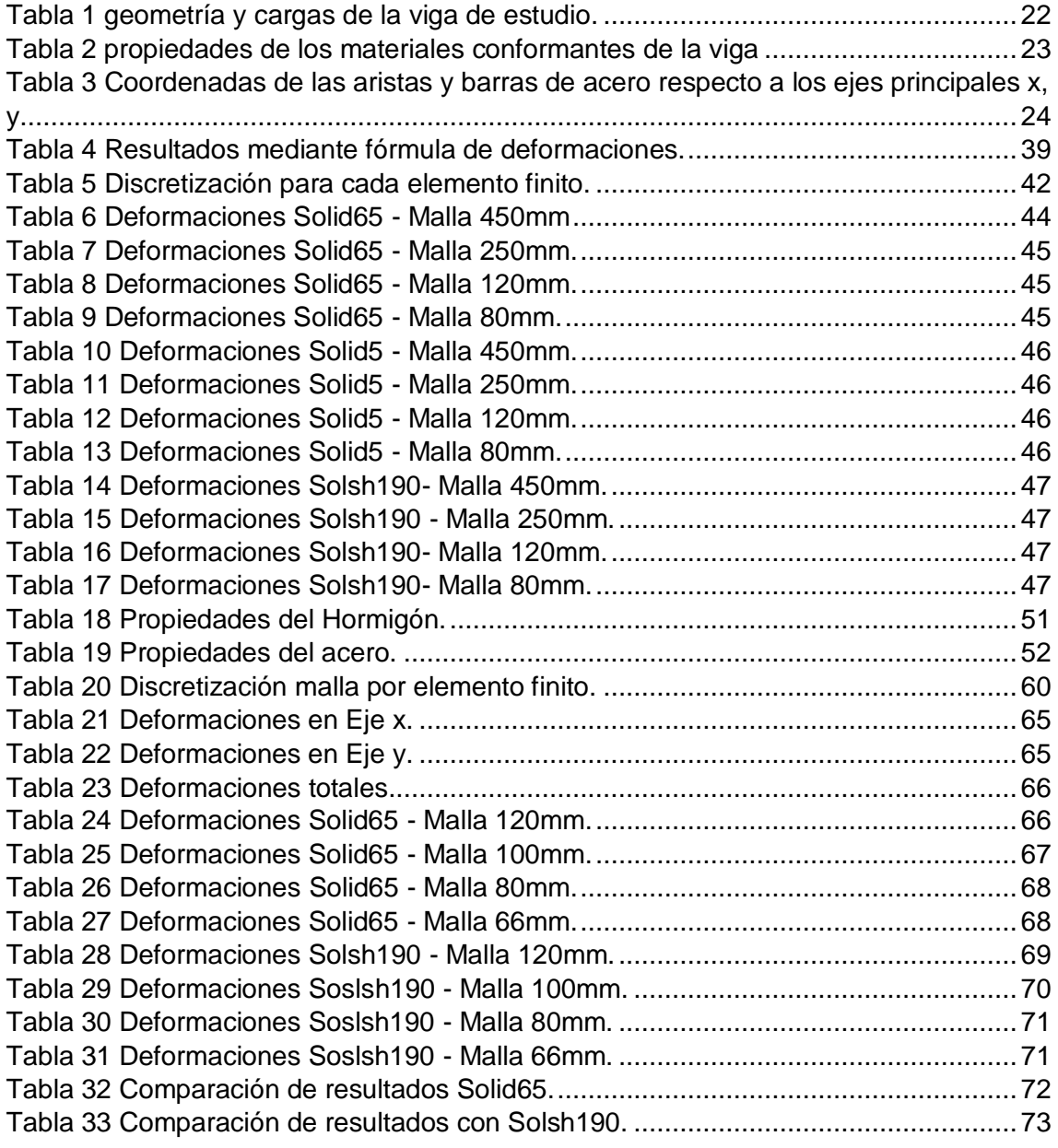

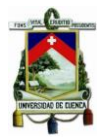

#### Cláusula de licencia y autorización para publicación en el

Repositorio Institucional

Julio Joaquín Álvarez Estrella en calidad de autor y titular de los derechos morales y patrimoniales del trabajo de titulación "Validación de metodología analítica, mediante un modelo numérico, en viga de H°A (asimétrica) sometida a flexión biaxial" de conformidad con el Art. 114 del CÓDIGO ORGÁNICO DE LA ECONOMÍA SOCIAL DE LOS CONOCIMIENTOS, CREATIVIDAD E INNOVACIÓN reconozco a favor de la universidad de Cuenca una licencia gratuita, intransferible y no exclusiva para el uso no comercial de la obra, con fines estrictamente académicos.

Asimismo, autorizo a la Universidad de Cuenca para que realice la publicación de este trabajo de titulación en el repositorio institucional, de conformidad a lo dispuesto en el Art. 144 de la Ley Orgánica de Educación Superior.

Cuenca, abril 2019

Futio

Julio Joaquin Alvarez Estrella C.I: 0105993869

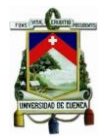

#### Cláusula de licencia y autorización para publicación en el

Repositorio Institucional

Christian Ivan Coronel Tenesaca en calidad de autor y titular de los derechos morales y patrimoniales del trabajo de titulación "Validación de metodología analítica, mediante un modelo numérico, en viga de H°A (asimétrica) sometida a flexión biaxial" de conformidad con el Art. 114 del CÓDIGO ORGÁNICO DE LA ECONOMÍA SOCIAL DE LOS CONOCIMIENTOS, CREATIVIDAD E INNOVACIÓN reconozco a favor de la universidad de Cuenca una licencia gratuita, intransferible y no exclusiva para el uso no comercial de la obra, con fines estrictamente académicos.

Asimismo, autorizo a la Universidad de Cuenca para que realice la publicación de este trabajo de titulación en el repositorio institucional, de conformidad a lo dispuesto en el Art. 144 de la Ley Orgánica de Educación Superior.

Cuenca, abril 2019

Christian Ivan Coronel Tenesaca C.I: 0107144578

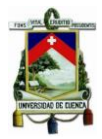

#### Cláusula de Propiedad Intelectual

Julio Joaquín Álvarez Estrella, autor del trabajo de titulación "Validación de metodología analítica, mediante un modelo numérico, en viga de H°A (asimétrica) sometida a flexión biaxial", certifico que todas las ideas, opiniones y contenidos expuestos en la presente investigación son de exclusiva responsabilidad de su autor.

Cuenca, abril 2019

ez

Julio Joaquín Álvarez Estrella C.I: 0105993869

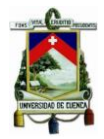

Cláusula de Propiedad Intelectual

Christian Ivan Coronel Tenesaca, autor del trabajo de titulación "Validación de metodología analítica, mediante un modelo numérico, en viga de H°A (asimétrica) sometida a flexión biaxial", certifico que todas las ideas, opiniones y contenidos expuestos en la presente investigación son de exclusiva responsabilidad de su autor.

Cuenca, abril 2019

Christian Ivan Coronel Tenesaca C.I: 0107144578

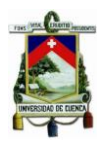

### <span id="page-12-0"></span>**AGRADECIMIENTO**

Agradecemos a nuestras familias y amigos por habernos acompañado durante la trayectoria estudiantil.De igual manera agradecemos a nuestros directores, Ing. Julver Pino e Ing. Esteban Samaniego, por la guía y apoyo en el desarrollo de este trabajo.

Agradezco y dedico este trabajo a mis padres, Julio y María Eugenia, mis orientadores y soportes incondicionales. A mi hermano Martín con quien he compartido cada etapa de mi vida. Mi sentido de gratitud a mi compañero Christian; realizamos un gran equipo e hicimos posible el desarrollo de este proyecto.

Julio Joaquín Álvarez Estrella

<span id="page-12-1"></span>Quiero agradecer profundamente a mis padres Ivan y Eulalia, a mis hermanos Jonnathan y Mateo, parte fundamental de este logro y a quienes dedico este trabajo. A Malú quien me ha impulsado a no decaer, estando en momentos buenos y difíciles. A mis abuelos por su infinito amor y guía. A mi compañero y amigo Quino, con quien hemos sabido combinar la parte estudiantil y de amistad,y hacer un gran trabajo en esta tesis.

Christian Coronel Tenesaca

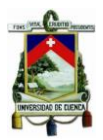

### **1 INTRODUCCIÓN**

El presente trabajo consiste en validar una metodologíaanalítica para el cálculo de deflexiones, mediante un modelo numérico. El estudio se basa en una viga de hormigón armado, en forma de "L", simplemente apoyada, con una luz de 7.62m. Debido a su sección asimétrica, las cargas de servicioa las que está sometida provocan en ella flexión biaxial.

En las últimas décadas, el control de deflexiones y agrietamientos en los elementos estructurales se ha convertido en un problema de relevancia.La adopción del método de diseño por resistencia, juntamente con el uso de hormigones y aceros de mayor resistencia, ha permitido el uso de miembros relativamente esbeltos, que pueden llegar a presentar estas complicaciones. Las magnitudes de las deflexiones en miembros de hormigón pueden ser muy importantes. Las deflexiones excesivas en vigas y losas pueden ocasionar pisos combados, charcos en techos planos, vibraciones excesivas. Además, pueden afectar la apariencia de una estructura o alarmar a los ocupantes del edificio, aun cuando éste sea perfectamente seguro. (McCormac & Brown, 2011)

Por estas razones se vuelve importante el control de las deflexiones de una forma u otra, para que los elementos estructurales diseñados principalmente para cumplir con criterios de resistencia ante sobrecargas preestablecidas, se comporten también de modo satisfactorio durante el servicio normal. En efecto, las deflexiones que ocurren una vez que se aplica la carga, llamadas deflexiones instantáneas, pueden calcularse con base en las propiedades del elemento elástico no fisurado o de este mismo elemento fisurado o de alguna combinación de éstas. (Nilson, 1999)

La bibliografía acerca de la determinación de las deflexiones en vigas de hormigón armado trata, principalmente, el caso de la flexión simple y, más aún, en vigas de sección rectangular. La propuesta abordada se aplica en atención a una viga modelo en forma de "L".Este tipo de viga se utiliza, entre otras

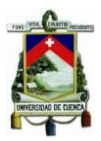

opciones, para: las cubiertas de edificaciones, vigas de apoyo, por razones arquitectónicas, etc. En el caso específico de cubierta de edificaciones, se utilizan vigas T invertidas, estas vigas en los extremos de la cubierta "pierden" una de sus alas, por lo tanto,trabajan como viga en forma de "L" para resistir las cargas impuestas. La falta de bibliografía sobre este caso en hormigón hace que resulte interesante el análisis.

El cálculo de las deflexioneses desarrollado mediante 2metodologías. La primera es el desarrollo matemático del problema propuesto. Para este análisis se parte como hipótesis la información ya existente en la literatura sobre vigas de sección rectangular, para obtener las deflexiones instantáneas en la viga, causadas por las cargas que actúan sobre ella(ACI 318, 2014; ACI 435, 2003).Este desarrollo se realiza mediante el software MathCad para facilidad de cálculo. La segunda es el desarrollode una modelación numérica, en la que se realiza un modelo de viga,considerando las cargas y solicitaciones a la cual está sometida la viga de estudio, utilizando el método de los elementos finitos. En los últimos años, el MEF, se ha convertido en el método de elecciónpara analizar componentes estructurales de hormigón, debido al incremento de sus capacidades de software y hardware. El uso del software informático para modelar estos elementos es mucho más rápido y extremadamente rentable(Alsaeq, 2013; Demir, Ozturk, & Dok, 2016; Mohamed, 2013; Rodríguez, Bonilla, & Hernández, 2016; Wolanski, 2004).

Los resultados obtenidos en la investigación tienen como objetivo validar una metodología analíticautilizada para obtener las deflexiones en vigas, de sección no rectangular, sometidas a flexión biaxial, mediante una modelación numérica. Simediantelos resultados obtenidos se consigue un respaldo teórico y matemático, correcto y validado, se pretende que seanutilizados para futuros diseños, puesto que no se ha encontrado, en la literatura, información para este caso específico de estudio u otros casos puntuales, diferentes a los generales.

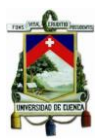

## <span id="page-15-0"></span>**1.1 OBJETIVOS**

## <span id="page-15-1"></span>**1.1.1 OBJETIVO GENERAL**

 Validar una metodología analítica para el cálculo de deflexiones, en vigas de sección asimétrica sometidas a flexión biaxial, mediante un modelo numérico.

## <span id="page-15-2"></span>**1.1.2 OBJETIVOS ESPECÍFICOS**

- Realizar el estudio de los desplazamientos de una viga sometida a flexión biaxial, mediante el desarrollo analítico, bajo las condiciones reales a las que se encuentra sometida.
- Desarrollar un modelo numérico para la determinación de los desplazamientos de la viga en estudio, bajo las condiciones reales a las que se encuentra sometida.
- Contrastar los resultados de desplazamientos del desarrollo analítico con la modelación numérica desarrollada, mediante elementos finitos.

## <span id="page-15-3"></span>**1.2 METODOLOGÍA**

En función de los objetivos antes mencionados, el trabajo de investigación se divide en tres etapas: 1) Desarrollo de la metodología analítica - matemática, 2) Construcción del modelo numérico (mediante elementos finitos) y 3) Comparación y análisis de los resultados de deformaciones obtenidos en las etapas 1 y 2.

A continuación, se presentan, de manera general, las etapas mencionadas inicialmente:

Para el desarrollo analítico, se sigue la metodología propuesta en el ACI 318 y ACI 435 para el cálculo de deflexiones en etapas iniciales, analizando cada uno de los ejes donde se produce flexión por separado. Ya que la viga en cuestión, de hormigón armado, tiene un tamaño constante (o prismático) en toda su longitud, se considera el área equivalente del acero en las dos direcciones

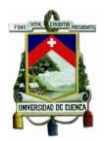

principales y su posición con respecto a dichos ejes, con el fin de obtener la sección transformadade hormigón; posteriormente con las expresiones del ACI 435 - Control of deflection in concrete structures(ACI 435, 2003), podremos obtener las deflexiones, en los dos ejes de la viga sometidos a flexión, el trabajo para facilidad de cálculo se lo realizará en el software MathCad(Mathsoft, 2014).

Tras obtener los resultados de la primera parte del análisis, se aplicalasegundametodología de la investigación mediante un modelo numéricode simulación utilizando MEF, con esto se busca simular las solicitaciones de laviga de estudio, para obtener los desplazamientos lo más aproximado a larealidad posible. Se realiza un análisis para la selección del tipo de elementofinito más óptimo, que sea capaz de simular de la manera más realista posibleel verdadero comportamiento físico de la viga continua analizada(Rodríguez et.al., 2016).

En el desarrollo de este trabajo, la herramienta seleccionada para predecir elcomportamiento de la viga de análisis esAnsysWorkbench. En un principio se empezó a modelar en Civilfem, pero la limitación de nodos para el mallado (5000 nodos) provocó que se utilice otro programa de mejores características en pro de obtener resultados más confiables y precisos.

Antes de comenzar el análisis con la viga de estudio, y ya que el programa AnsysWorkbench se toma como línea base, se realiza una modelación de una llamada viga de validación. Es una viga rectangular, de hormigón armado, la cual puede seguir el procedimiento del ACI 435 para obtener sus deformaciones bajo las cargas a las que esta sometida. Así podemos comparar los resultados con la simulación realizada en el software, y, si el error es mínimo, se dará una validez mayor al software AnsysWorkbench para ser utilizado como línea base.

Para el análisis de nuestra viga, se utilizarán varios tipos de elementos finitos pertenecientes a la amplia biblioteca del software, con el fin de determinar cuál

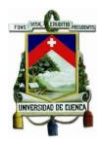

de dichos elementos actúa de mejor manera tanto para el material de hormigón, como el acero. Se asignan las propiedades del material utilizado, para hormigón y para el acero, así también se definirán las dimensiones de la sección de la viga. Respecto al proceso de mallado es adecuado establecer de manera coherente el sistema de coordenadas locales, ya que en referencia a este se modelará la aplicación de la carga que producirá la flexión biaxial. De ahí la importancia del mallado para una correcta interpretación de los resultados del análisis.

Tras obtener las deformaciones instantáneas en ambas metodologías de estudio se realiza un análisis comparativo de éstas, con el fin de demostrar la fiabilidad del método analítico - matemático que se realiza en la primera etapa de la investigación.

## <span id="page-17-0"></span>**2 ESTADO DEL ARTE DEL CÁLCULO DE DEFLEXIONES EN VIGAS DE HORMIGÓNARMADO SOMETIDAS A FLEXIÓN BIAXIAL.**

Gran parte de la literatura relacionada con el diseño de vigas de hormigón armado, se centra en casos de flexión simple, y en su mayoría tratan vigas de sección rectangular. Debido a que el uso de vigas de sección asimétrica, sometida a flexión biaxial, carece de bibliografía resulta interesante proponer un estudio que trate dichos casos puntuales.

Las cargas aplicadas a elementos estructurales que actúan fuera de los planos principales, causan flexión biaxial simultánea alrededor de ambos ejes principales.La flexión biaxial es la flexión de la viga alrededor de ambos ejes (los ejes  $x - x e y - y$ ). Es decir, la flexión biaxial se produce cuando una viga está sujeta a una condición de carga que produce flexión alrededor del eje mayor (fuerte) y del eje menor (débil)(Dawood, n.d.).

Muchas columnas están sometidas a flexión biaxial, es decir, a flexión con respecto a ambos ejes(McCormac & Brown, 2011),por esta razón la mayor

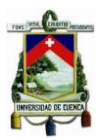

cantidad de información relacionada a la flexión biaxial, se encuentra centrada en columnas, (en las cuales se presentan de manera más común cargas excéntricas en la sección), en contraste con las vigas en las cuales la gran literatura no analiza este tipo de flexión, ni mucho menos los desplazamientos que se generan por la misma, por esta razón este trabajo de investigación toma importancia, en función de la validez del método analítico -matemático en estudio.

Expuesto el contexto general en los párrafos anteriores, lo que se busca con esta investigación es contrastar los resultados, es decir, las deflexiones instantáneas, de la solución analítica - matemática, normalmente utilizada, considerando como punto de partida las hipótesis para el cálculo de desplazamientos, de una sección rectangular, como de una solución realizada mediante una modelación numérica con elementos finitos. Dicho contraste en caso de tener resultados positivos, determina la validación de la metodología analítica y las hipótesis que esta implica. Esto se realiza en base al error obtenido entre los datos de la metodología analítica con la modelación numérica, en la cual se toman las consideraciones de la viga tal cual se encuentra el modelo inicial.

Las deflexiones obtenidas en la metodología analítica se desarrollan por separado para los ejes x-x e y-y de acuerdo a las consideraciones de deflexiones para miembros de hormigón armado sometidos a flexión simple. Posteriormente se obtiene una deflexión total utilizando las deflexiones obtenidas para cada eje. Las deflexiones en miembros de hormigón armado se pueden calcular con ayuda de las expresiones usuales para deflexiones(ACI 435, 2003; McCormac & Brown, 2011). La viga de estudio se encuentra simplemente apoyada con carga uniformemente repartida, por lo tanto, las deflexiones en el centro del claro, se obtendrán de acuerdo a la siguiente expresión:

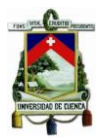

$$
\delta = \frac{5M.L^2}{48*E_c*I}
$$
(ACI 435, 2003)

#### **ECUACIÓN 1ECUACIÓN DE LA DEFLEXIÓN ELÁSTICA PARA VIGAS SIMPLEMENTE APOYADAS SOMETIDA A CARGA UNIFORMEMENTE DISTRIBUIDA.**

La modelación numérica constituye una poderosa herramienta con aceptación en el ámbito científico, pues permite analizar el comportamiento de las estructuras de forma fiable y a un costo mínimo de recursos(Rodríguez et al., 2016). Investigaciones recientes demuestran las posibilidades y ventajas de la simulación numérica de vigas de gran peralto de hormigón armado(Alsaeq, 2013; Demir et al., 2016; Mohamed, 2013; Rodríguez et al., 2016).Debido a la variedad de elementos finitos para la modelación de estructuras de hormigón armado, se hace necesario un análisis para identificar el elemento finito que se adapte de mejor manera a los materiales y sección que está bajo estudio, con el fin de obtener el modelo que represente de mejor manera las condiciones a las que está sometida la viga(Rodríguez et al., 2016).

Herramientas como AnsysWorkbench, que trabajan en el análisis de elementos estructurales mediante elementos finitos, han ayudado para la evolución de este campo, debido a la facilidad que su entorno brinda para el trabajo. Workbench es un conjunto de herramientas a nivel de pre proceso, solución y post proceso integradas en ANSYS que facilitan el trabajo en problemas de simulación de sólidos. Este software ha evolucionado durante años y ha madurado lo suficiente en los últimos. Soporta simulaciones 2D y 3D, su licencia estudiantil permite un mallado de hasta 32 000 nodos para el análisis.

La combinación de la simulación numérica y la metodología analítica matemática ha permitido arribar a diferentes conclusiones que favorecen el mejor entendimiento del comportamiento estructural de las vigas continuas.(Rodríguez et al., 2016).

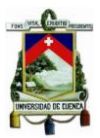

## <span id="page-20-0"></span>**3 CÁLCULO DE LAS DEFORMACIONES EN LA VIGA DE ESTUDIO, TIPO "L",CON EL MÉTODO ANALÍTICO - MATEMÁTICO**

## <span id="page-20-1"></span>**3.1 CONSIDERACIONES GENERALES**

El desarrollo analítico matemático se basa en la metodología propuesta en el ACI 318 Y ACI 435 para el cálculo de deflexiones en etapas iniciales, analizando cada uno de los ejes principales donde se produce flexión por separado. Estos ejes son presentados en la [Figura 2.](#page-22-0) La fórmula utilizada para este cálculo es:

$$
\delta = K * \frac{M.L^2}{E_c * I} \text{(ACI 435, 2003)}
$$

### **ECUACIÓN 2 ECUACIÓN DE LA DEFLEXIÓN ELÁSTICA PARA VIGAS.**

<span id="page-20-2"></span>Donde:

**K=** Factor que depende de las condiciones de apoyo y carga de la viga. En este caso al ser viga simplemente apoyada con carga distribuida K=5/48.

**M=** El momento máximo de flexión.

**Ec=** Módulo de elasticidad del hormigón

**I =** Momento de inercia efectivo.

**L =** Longitud de la viga

El desarrollo de cada uno de estos factores y consiguiente obtención de las respectivas deflexiones se presentan más adelante en el análisis completo de las deflexiones.

Para el desarrollo del estudio analítico matemático, se definen las características geométricas de la sección de la viga, la posición de las barras de acero y la dirección de las cargas distribuidas a lo largo de toda la luz de la viga.

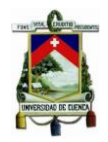

En la Figura 1, se puede observar la sección de la viga.

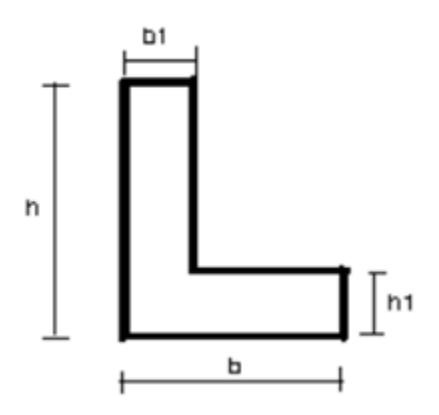

#### **FIGURA 1 VIGA DE ESTUDIO.**

<span id="page-21-1"></span><span id="page-21-0"></span>En la [Tabla 1](#page-21-1) se muestra su geometría y las cargas de servicio consideradas:

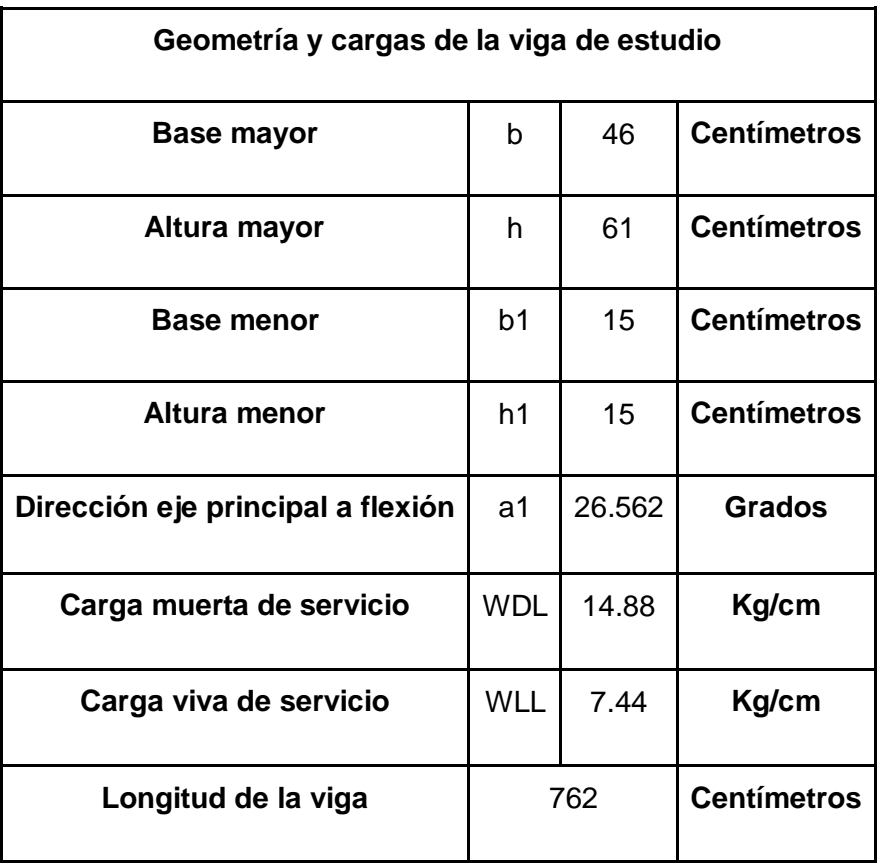

### **TABLA 1GEOMETRÍAY CARGAS DE LA VIGA DE ESTUDIO.**

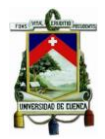

#### **TABLA 2 PROPIEDADES DE LOS MATERIALES CONFORMANTES DE LA VIGA**

<span id="page-22-1"></span>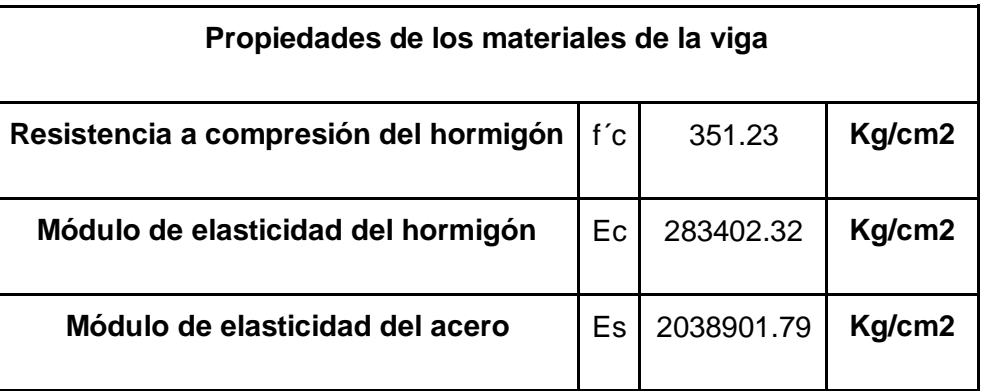

- La inercia en x,  $Ix = 539435.93$  cm<sup>4</sup>
- La inercia en y,  $Iy = 134858.98$  cm<sup>4</sup>
- El área,  $A = 1393.55$  cm<sup>2</sup>
- Centro de gravedad:  $\bar{x}$ =15.24cm  $\bar{y}$ = 22.86 cm

En la [Figura 2](#page-22-0) se muestra la posición de las barras de acero y la dirección de las cargas distribuidas a todo lo largo de la luz L de la viga:

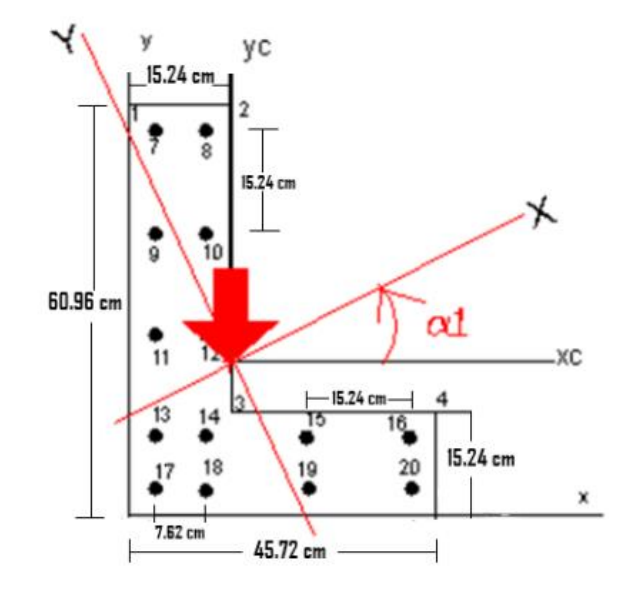

<span id="page-22-0"></span>**FIGURA 2 DISPOSICIÓN DE BARRAS DE ACERO Y DIRECCIÓN DE LOS EJES PRINCIPALES.**

Todas las varillas son #6, excepto la 17, 18, 19, 20 que son # 8.

Las coordenadas de las aristas y de la posición de las barras respecto de los ejes principales X, Y se presenta en la [Tabla 3:](#page-23-2)

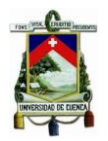

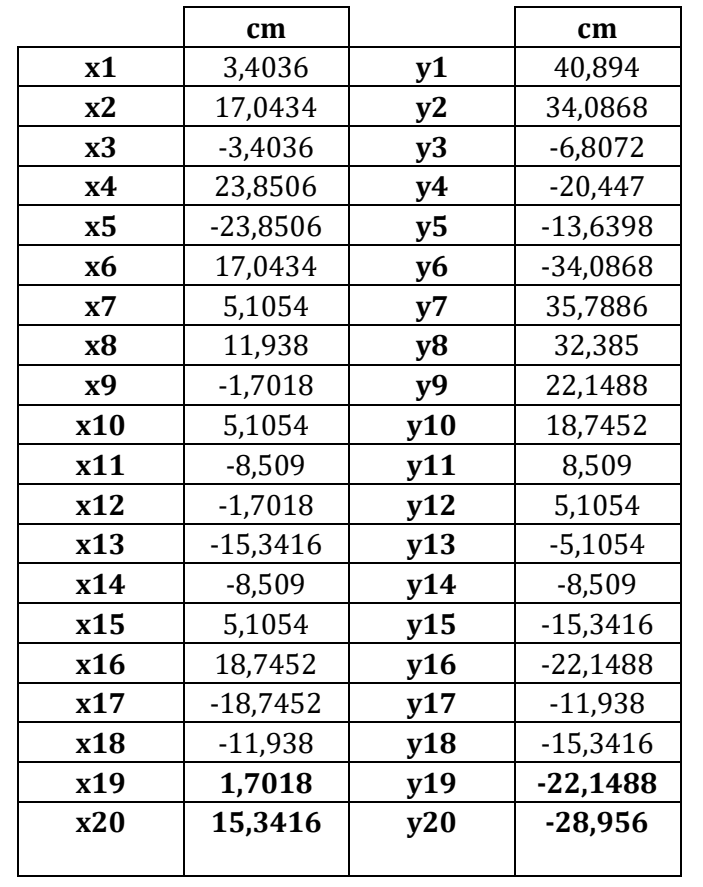

#### <span id="page-23-2"></span>**TABLA 3 COORDENADAS DE LAS ARISTAS Y BARRAS DE ACERO RESPECTO A LOS EJES PRINCIPALES X, Y.**

## <span id="page-23-0"></span>**3.2 DEFLEXIONES RESPECTO AL EJE X PRINCIPAL**

El primer eje en el cual se considera la flexión es en la dirección del eje principal X.

El primer paso para este análisis consiste en determinar el área equivalente del acero en ambas direcciones principales y su posición, con el fin de obtener la sección transformada de hormigón.

En la dirección del eje principal X y en la zona de compresión correspondiente:

$$
n = \frac{E_s}{E_c} = 7.19
$$

<span id="page-23-1"></span>**ECUACIÓN 3 COEFICIENTE DE EQUIVALENCIA ENTRE LOS MATERIALES.**

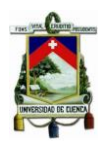

Los valores de Es y Ec se especifican en la Tabla 2.

El área de acero en compresión equivalente corresponde a los aceros 7,8,9,10,11 y 12, todos de igual área =  $2.850$  cm<sup>2</sup>

Tomando en cuenta que son m´= 6 barras implicadas, el área de acero en compresión  $A$ <sup>'</sup>sx = 17.101 cm<sup>2</sup>

Realizando la transformación se obtiene el área de compresión equivalente:

 $A'sX = m' * (n-1) * a's = 105.93 cm<sup>2</sup>$ **ECUACIÓN 4 ECUACIÓN ÁREA A COMPRESIÓN EQUIVALENTE, EJE X.**

<span id="page-24-0"></span>La localización del área equivalente anterior:

$$
Y_{A'sX} = \frac{(Y7 + Y8 + Y9 + Y10 + Y11 + Y12) * a's}{A'sx} = 3.302 \text{ cm}
$$
  
Ecuación 5 Coordenada en Y del área a compresión equivalente.

<span id="page-24-1"></span>En la dirección del eje principal X y en la zona de tracciones correspondiente:

El coeficiente de equivalencia sigue siendo  $n = 7.19$ 

El área de acero en tracción equivalente corresponde a los aceros de la 13, 14, 15, 16, 17, 18, 19 y 20 todas de igual área  $a$ 's = 2.850 cm<sup>2</sup>, excepto las cuatro últimas que son de área as =  $5.067$  cm<sup>2</sup>

Considerando m1 = 4 barras de acero implicadas de área a´s, y m2 = 4 de área as.

El área de tracción equivalente As $X = 227.836$  cm<sup>2</sup>

La localización del área equivalente anterior:

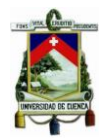

<span id="page-25-1"></span>
$$
Y_{AsX} = \frac{(Y13 + Y14 + Y15 + Y16) * a's + (Y17 + Y18 + Y19 + Y20) * as}{(m1 * a's + m2 * as)} =
$$

**ECUACIÓN 6 COORDENADA EN Y DEL ÁREA A TRACCIÓN EQUIVALENTE.**

$$
Y_{AsX} = -17.140 \, \text{cm}
$$

Si se considera que en la zona de compresión el área de acero equivalente corresponde a una franja de espesor:

h´ex = 1.905 cm correspondiente al diámetro de todas esas barras

Su longitud será: b´ex =  $\frac{A'sX}{h'ex}$  = 55.634 cm

Por su parte, en la zona de tracción el área equivalente será otra franja de espesor promedio:

hsx = 2.222cm correspondiente al promedio de los diámetros de las barras implicadas.

Su longitud será: bs $x = \frac{AsX}{hsx} = 102.5$  cm

La Figura 3 presenta esta sección transformada:

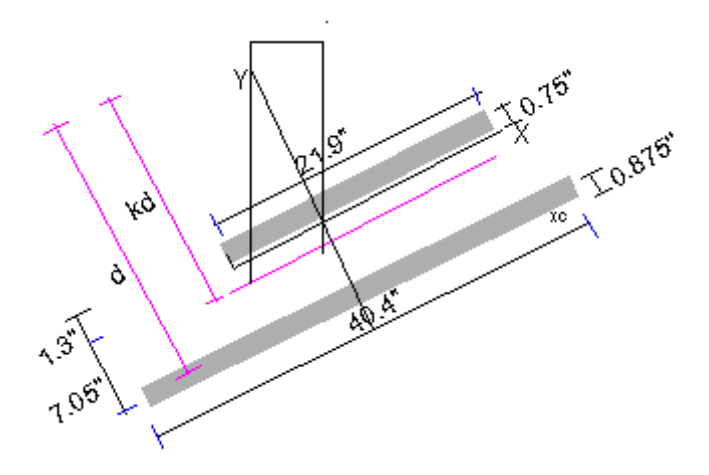

<span id="page-25-0"></span>**FIGURA 3 SECCIÓN TRANSFORMADA COMPRESIÓN.**

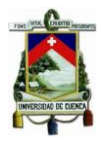

Determinación del kd (LN) (Ver figura 3):

A partir de la ecuación 7, se ha aproximado la zona de compresión del hormigón:

b1 \* kd \* 
$$
\frac{kd}{2}
$$
 + A'sX \* [kd - (Y1 - Y<sub>A'sX</sub>)] = AsX \* (d - kd)

**ECUACIÓN 7 ECUACIÓN DE EQUILIBRIO DE FUERZAS, EJE X.**

<span id="page-26-1"></span>De donde: kd = 30.420 cm (Ver Figura 4)

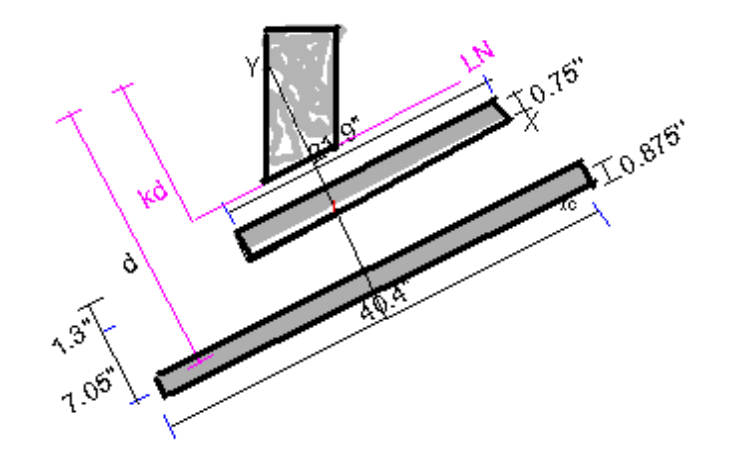

**FIGURA 4 SECCIÓN TRANSFORMADA COMPLETA A COMPRESIÓN.**

<span id="page-26-0"></span>Mientras el momento de inercia de la sección bruta es:  $1x = 539435.93$  cm<sup>4</sup>. De la Figura 4 se puede determinar el momento de inercia correspondiente a la sección agrietada:

$$
Icrx = b1 * \frac{kd^3}{3} + b'ex * h'ex * (Y11 + Y_{A'sX} - kd)^2 + bsx * hs * (d - kd)^2
$$
  
ECuación 8 MOMento de Inercia sección agrietada.

<span id="page-26-2"></span>Donde: Icrx = 353380.48  $cm<sup>4</sup>$ 

$$
\frac{Icrx}{Ix} = 0.655
$$

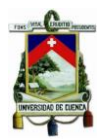

Los momentos flectores máximos actuantes son:

-Máximo momento de servicio para carga muerta en la dirección de X

 $M$ ad $lx =$ 1  $\frac{1}{8}$  \* Wdl \*  $L^2$  \* cos  $\alpha$ 1 = 9661.26 Kg \* m **ECUACIÓN 9 MOMENTO PARA CARGA MUERTA EN X.**

<span id="page-27-0"></span>-Máximo momento de servicio para carga viva en la dirección de X

 $M$ all $x =$ 1  $\frac{1}{8}$  \* Wll \*  $L^2$  \* cos  $\alpha$ 1 = 4830.63 Kg \* m

**ECUACIÓN 10 MOMENTO PARA CARGA VIVA EN X.**

<span id="page-27-1"></span>Si se considera que la carga viva de servicio sostenida es de un 30 %, entonces el máximo momento sostenido en dirección X será:

> Msustx = Madlx +  $0.3 *$  Mallx = 11110.17  $Kg * m$ **ECUACIÓN 11 MOMENTO CARGA SOSTENIDA EN X.**

<span id="page-27-2"></span>El máximo momento de servicio debido a las cargas muerta y viva en dirección a X será:

> Madlllx = Madlx + Mallx = 14491.88  $Kg * m$ **ECUACIÓN 12 MOMENTO CARGA VIVA Y MUERTA EN X.**

<span id="page-27-3"></span>Se procede con la determinación del momento flector de la sección agrietada en el sentido del eje X. Para determinar este momento de inercia, previamente hay que hallar el módulo de ruptura correspondiente al hormigón;

$$
f_r = 2 * \sqrt{f'c} = 37.26 \text{ Kg/cm}^2
$$

**ECUACIÓN 13 MÓDULO DE RUPTURA HORMIGÓN.**

$$
Mcrx = f_r \frac{Ix}{(d - kd)} = 7283.27 Kg*m
$$

<span id="page-27-5"></span><span id="page-27-4"></span>**ECUACIÓN 14 MOMENTO DE AGRIETAMIENTO EN EL EJE X.**

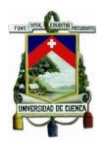

Ahora se analizan los momentos de inercia efectiva para cada combinación de cargas de servicio:

-Bajo carga muerta solamente:

$$
I_{\text{effectivadlx}} = \left[ \left( \frac{Mcrx}{Madlx} \right)^3 * Ix + \left[ 1 - \left( \frac{Mcrx}{Madlx} \right)^3 \right] * Icrx \right] = 433130.421 \text{ cm}^4
$$

**ECUACIÓN 15 INERCIA EFECTIVA BAJO CARGA MUERTA, EJE X.**

<span id="page-28-0"></span>-Bajo carga sostenida:

$$
I_{efectivasusx} = \left[ \left( \frac{Mcrx}{Msustx} \right)^3 * Ix + \left[ 1 - \left( \frac{Mcrx}{Msustx} \right)^3 \right] * Icrx \right] = 405825.64 \text{ cm}^4
$$

**ECUACIÓN 16 INERCIA EFECTIVA BAJO CARGA SOSTENIDA, EJE X.**

<span id="page-28-1"></span>-Bajo carga muerta y viva

$$
I_{\text{efectivaadullx}} = \left[ \left( \frac{Mcrx}{Madullx} \right)^3 * Ix + \left[ 1 - \left( \frac{Mcrx}{Madullx} \right)^3 \right] * Icrx \right] = 377022.43 \text{ cm}^4
$$

**ECUACIÓN 17 INERCIA EFECTIVA BAJO CARGA MUERTA Y VIVA, EJE X.**

<span id="page-28-2"></span>A continuación, se procede a calcular la deflexión inicial para las etapas anteriores:

-Deflexión inicial debida a la carga muerta de servicio:

$$
\Delta_{idlx} = \frac{5}{48} * \frac{Madlx * L^2}{Ec * l_{efectivadlx}} = 0.47498 \text{ cm}
$$

**ECUACIÓN 18 DEFLEXIÓN INICIAL DEBIDA A CARGA MUERTA, EJE X.**

<span id="page-28-3"></span>-Deflexión inicial debida a la carga sostenida de servicio:

$$
\Delta_{isusz} = \frac{5}{48} * \frac{Msustx * L^2}{Ec * l_{efectivasusz}} = 0.5842 \text{ cm}
$$

<span id="page-28-4"></span>**ECUACIÓN 19 DEFLEXIÓN INICIAL DEBIDA A CARGA SOSTENIDA, EJE X.**

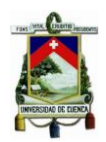

-Deflexión inicial debido a las cargas muerta y viva de servicio

$$
\Delta_{idllx} = \frac{5}{48} * \frac{Madllx * L^2}{Ec * l_{efectivaadllx}} = 0.82042 \, cm
$$

**ECUACIÓN 20 DEFLEXIÓN INICIAL DEBIDA A CARGA MUERTA Y VIVA, EJE X.**

<span id="page-29-2"></span><span id="page-29-1"></span>-Deflexión inicial debida a la carga viva de servicio

 $\Delta_{\text{inivax}} = \Delta_{\text{idillx}} - \Delta_{\text{idlx}} = 0.34544 \text{ cm}$ **ECUACIÓN 21 DEFLEXIÓN INICIAL DEBIDA A CARGA VIVA, EJE X.**

## <span id="page-29-0"></span>**3.3 DEFLEXIONES RESPECTO AL EJE Y PRINCIPAL**

Una vez analizado el eje x, se procede a desarrollar la flexión en la dirección del eje principal Y.

El área de acero en compresión equivalente corresponde a los aceros 7,8,10,15,16,19 y 20 todos de igual área  $a$ 's = 2.852 cm<sup>2</sup> excepto los aceros 19 y 20 que tienen área as =  $5.065$  cm<sup>2</sup>

Considerando m3 = 5 barras de acero implicadas de área a´s, y m4 = 2 de área as.

 $A'sY = m3 * a's + m4 * as = 24.387 cm<sup>2</sup>$ que corresponde a el área de acero en compresión

Para obtener el área de compresión equivalente:

<span id="page-29-3"></span> $A'sy = (n-1)*m3*a's + (n-1)*m4*as = 151.32 cm<sup>2</sup>$ **ECUACIÓN 22 ECUACIÓN ÁREA DE COMPRESIÓN EQUIVALENTE, EJE Y.**

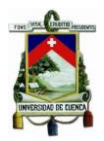

La localización del área equivalente anterior se obtiene:

$$
X_{A'sy} = \frac{(X7 + X8 + X10 + X15 + X16) * a's + (X19 + X20) * as}{A'sy} = 1.448 \text{ cm}
$$

<span id="page-30-0"></span>**ECUACIÓN 23 COORDENADA EN X DEL ÁREA A COMPRESIÓN EQUIVALENTE.**

En la dirección del eje principal Y, y en la zona de tracciones correspondiente:

Área de acero en tracción equivalente correspondiente a los aceros 9,11,12,13,14,17 y 18 todos de igual área  $a$ 's = 2.852 cm<sup>2</sup> excepto los 17 y 18 que son de área as =  $5.065$  cm<sup>2</sup>

Considerando m5 = 5 barras de acero implicadas de área a´s, y m6 = 2 de área as, se obtiene el área de tracción equivalente:

> $Asy = (m5 * a's + m6 * as) * n = 175.419 cm<sup>2</sup>$ **ECUACIÓN 24 ECUACIÓN ÁREA A TRACCIÓN EQUIVALENTE, EJE Y.**

<span id="page-30-1"></span>La localización del área equivalente anterior se obtiene:

<span id="page-30-2"></span>
$$
X_{Asy} = \frac{(X9 + X11 + X12 + X13 + X14) * a's + (X17 + X18) * as}{Asy} = -1.473
$$
 cm

**ECUACIÓN 25 COORDENADA EN X DEL ÁREA A TRACCIÓN EQUIVALENTE.**

Si se considera que en la zona de compresión el área de acero equivalente corresponde a una franja de espesor:

A'promedio = 
$$
\frac{m3 * a's + m4 * as}{m3 + m4}h'sy = \sqrt{\frac{4 * A'promedio}{\pi}}
$$

 $= 2.108$  cm (Diametro promedio)

Su longitud será  $b'sy = \frac{A'sy}{b'sy}$  $\frac{H^2 S y}{h' s y} = 71.120 \text{ cm}$ 

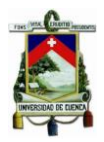

En la zona de tracción el área equivalente será una franja de espesor:

 $A promedio = \frac{m5*a's + m6*as}{m5+mc}$  $\frac{64.63 + m6* aS}{m5+m6}$ yhsy =  $\sqrt{\frac{4*Apromedio}{\pi}}$  $\frac{6m$ eato = 2.108 cm (Diametro promedio)

Mientras, su longitud es:  $bsy = \frac{Asy}{bsy}$  $\frac{\text{Asy}}{\text{hsy}}$  = 83.820 cm

La Figura 5 presenta esta sección transformada:

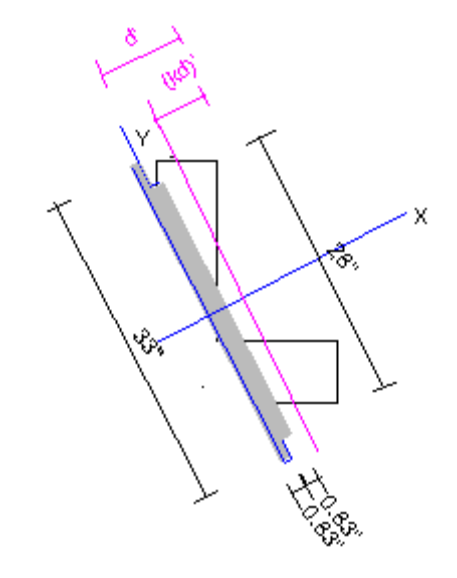

**FIGURA 5 SECCIÓN TRANSFORMADA A TRACCIÓN.**

<span id="page-31-0"></span>Determinación del kd (Ver Figura 5):

$$
xprom = \frac{X2 + X4}{2} = 20.447 in
$$

$$
d' = xprom - XAsy = 21.915 in
$$

A partir de la ecuación (se ha aproximado la zona de compresión del concreto)

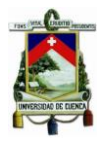

<span id="page-32-0"></span>
$$
2 * b1 * \frac{(k * d')^{2}}{2} + b'sy * h'sy * (Xprom - XA'sy - kd') = bsy * hsy * (d' - kd')
$$
  
ECuación 26 ECuación de equilibrio de fuerzas, eje Y.

Despejando se tiene kd´ = 7.239 cm

Mientras, el momento de inercia de la sección bruta es:  $Iy = 134859$  cm<sup>4</sup>. De la Figura 5, se puede determinar el momento de inercia correspondiente a la sección agrietada:

$$
lcry = 2 * b1 * \frac{kd'^3}{3} + \text{Asy} * (d' - kd' + hsy)^2 + A'sy * (Xprom - kd' - h'sy)^2
$$
  
ECuación 27 Inercia de La sección agrietada, eje Y.

<span id="page-32-1"></span>Donde:  $lcrv = 71883,1672 \, cm^4$ 

$$
\frac{lcry}{ly} = 0.533
$$

Los momentos flectores máximos actuantes son:

-Máximo momento de servicio para carga muerta en la dirección de Y

$$
Mady = \frac{1}{8} * Wdl * L2 * sin \alpha 1 = 4829.25 kg * m
$$
  
**Ecuación 28 MOMento** para CarGA MUERTA EN Y.

<span id="page-32-2"></span>-Máximo momento de servicio para carga viva en la dirección de Y

Mally = 
$$
\frac{1}{8}
$$
 \* *Wll* \* *L*<sup>2</sup> \* sin  $\alpha$ 1 = 2415.31 *kg* \* *m*  
Ecuación 29 Momento para carga viva en Y.

<span id="page-32-3"></span>Si se considera que la carga viva de servicio sostenida es de un 30%, entonces el máximo momento sostenido, en dirección Y, será:

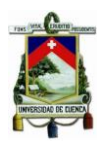

Msusty = Madly +  $0.3 *$  Mally = 5555.08  $kg * m$ **ECUACIÓN 30 MOMENTO PARA CARGA SOSTENIDA EN Y.**

<span id="page-33-0"></span>El máximo momento de servicio debido a las cargas muerta y viva, en dirección a Y, será:

> Madllly = Madly + Mally =  $7244.56 kg * m$ **ECUACIÓN 31 MOMENTO PARA CARGA MUERTA Y VIVA EN Y.**

<span id="page-33-1"></span>Se procede con la determinación del momento flector de la sección agrietada en el sentido del eje Y. Para determinar este momento de Inercia, se utiliza el módulo de ruptura calculado anteriormente (en el análisis en torno al eje X)

 $f_f = \ 37.26 \ kg/cm^2$  Módulo de ruptura

$$
Mcry = f_f \frac{ly}{(d' - kd')} = 3425.96 \text{ Kg} * m
$$

**ECUACIÓN 32 MOMENTO INERCIA DE LA SECCIÓN AGRIETADA EN EL EJE Y.**

<span id="page-33-2"></span>Ahora se analizan los momentos de inercia efectiva para cada combinación de cargas de servicio:

-Bajo carga muerta solamente:

$$
I_{\text{effectivadv}} = \left[ \left( \frac{Mcty}{Mady} \right)^3 * Iy + \left[ 1 - \left( \frac{Mcty}{Mady} \right)^3 \right] * Icty \right] = 94359.664 \text{ cm}^4
$$

**ECUACIÓN 33 INERCIA EFECTIVA BAJO CARGA MUERTA, EJE Y.**

<span id="page-33-3"></span>-Bajo carga sostenida:

<span id="page-33-4"></span>
$$
I_{efectivasusy} = \left[ \left( \frac{Mcty}{Msusty} \right)^3 * Iy + \left[ 1 - \left( \frac{Mcty}{Msusty} \right)^3 \right] * Icty \right] = 86659.383 \text{ cm}^4
$$

**ECUACIÓN 34 INERCIA EFECTIVA BAJO CARGA SOSTENIDA, EJE Y.**

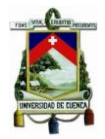

-Bajo carga muerta y viva

$$
I_{\text{efectivaadilly}} = \left[ \left( \frac{Mcty}{Madilly} \right)^3 * Iy + \left[ 1 - \left( \frac{Mcty}{Madilly} \right)^3 \right] * Icty \right] = 78542.87 \text{ cm}^4
$$

**ECUACIÓN 35 INERCIA EFECTIVA BAJO CARGA MUERTA Y VIVA, EJE Y.**

<span id="page-34-0"></span>A continuación, se procede a calcular la deflexión inicial para las etapas anteriores:

-Deflexión inicial debida a la carga muerta de servicio:

$$
\Delta_{idly} = \frac{5}{48} * \frac{Madly * L^2}{Ec * l_{efectivadly}} = 1.092 \; cm
$$

**ECUACIÓN 36 DEFLEXIÓN INICIAL DEBIDA A CARGA MUERTA, EJE Y.**

<span id="page-34-1"></span>-Deflexión inicial debida a la carga sostenida de servicio:

$$
\Delta_{isusy} = \frac{5}{48} * \frac{Msusty * L^2}{Ec * l_{efectivasusy}} = 1.369 \text{ cm}
$$

#### **ECUACIÓN 37 DEFLEXIÓN INICIAL DEBIDA A CARGA SOSTENIDA, EJE Y.**

<span id="page-34-2"></span>-Deflexión inicial debido a las cargas muerta y viva de servicio

$$
\Delta_{idilly} = \frac{5}{48} * \frac{Madilly * L^2}{Ec * I_{efectivaadilly}} = 1.969 \, \text{cm}
$$

**ECUACIÓN 38 DEFLEXIÓN INICIAL DEBIDA A CARGA MUERTA Y VIVA, EJE Y.**

<span id="page-34-3"></span>-Deflexión inicial debida a la carga viva de servicio

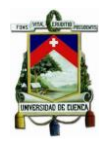

 $\Delta_{\text{invav}} = \Delta_{\text{idilly}} - \Delta_{\text{idly}} = 0.876 \text{ cm}$ 

<span id="page-35-2"></span>**ECUACIÓN 39 DEFLEXIÓN INICIAL DEBIDA A CARGA VIVA, EJE Y.**

## <span id="page-35-0"></span>**4 CÁLCULO DE LAS DEFORMACIONES EN LA VIGA DE ESTUDIO, TIPO "L", CON SIMULACIÓN NUMÉRICA**

La segunda etapa de este trabajo de titulación consiste en la modelación numérica de la viga , tipo "L", de estudio. Se busca ajustar el modelo a las condiciones bajo las cualesse encuentra sometida,según la información anteriormente expuesta, con el fin de que los resultados obtenidos tengan la fiabilidad necesaria para dar validez a la primera etapa de este trabajo (metodología analítica - matemática). Entonces se tomará como referencia (línea base) los resultados obtenidos en el software AnsysWorkbench como se expone a continuación:

### <span id="page-35-1"></span>**4.1 LÍNEA BASE: SOFTWARE ANSYS WORKBENCH.**

En principio la herramienta seleccionada para predecir el comportamiento de la viga de análisis fue CivilFEM. CivilFEMes un subconjunto de herramientas potenciadas por ANSYS que facilitan el trabajo en problemas relacionados con Ingeniería Civil. Sin embargo,durante eldesarrollo del modelo se observó que la limitación de nodos por la licencia estudiantil del software de 5000 nodos (Ingeciber, 2018), resultaba ser un problema.

El análisis de EF representa un método numérico, que proporciona soluciones a problemas quede lo contrario serían difíciles de obtener. Programas comercialescomo AnsysWorkbench, conocido por su potente simulación y utilizado ampliamente en el campo de la ingeniería, son programas queestán basados en el método de elementos finitos, pueden resolver problemas que
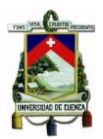

van desde los más simplesanálisis lineales a las simulaciones no lineales más desafiantes(Farooq & Ahmad, 2014).

Por esta razón se utilizó como herramienta para predecir el comportamiento de la viga de análisis el software AnsysWorkbench, programa en el cual su licencia estudiantil permite un mallado de hasta 32 000 nodos(Sharcnet, 2018), brindando mayores posibilidades para el análisis buscado.

Para la modelación y posterior obtención de las deformaciones de la viga de estudio, se realiza un análisis estructural estático lineal.Con ello, se puede simular las deformaciones instantáneas, que es uno de los objetivos planteados dentro de este trabajo.

Se tomará como línea base el programa AnsysWorkbench por su respaldo bibliográfico, como se explicó anteriormente; además, existen investigaciones que han comprobado que la precisión de los MEFal evaluarse en comparación con los resultados experimentales, tienen resultados similares. Además, las curvas de carga-deformación del análisis de EF concuerda con los resultados experimentales en el rango lineal hastacarga máxima(Farooq & Ahmad, 2014).

Sin embargo, para tener otra forma de confirmación que el software puede ser utilizado comolínea base del estudio, se ha realizado un pequeño modelo de una viga rectangular para comparar los resultados de la simulación numérica con un análisis obtenido con la fórmula expuesta en el ACI 435.

## **4.1.1 VIGA DE VALIDACIÓN RECTANGULAR**

La viga utilizada para la validación será una viga de hormigón armado, tomada del ejemplo 6.1 del libro de *Diseño de concreto reforzado*(McCormac & Brown,2011). La viga esta simplemente apoyada, tiene una luz de 609.6 cm y soporta una carga muerta, incluyendo su peso propio de 14.88 kg/cm y una carga vivade 10.42 kg/cm, el hormigón es de 210 kgf/cm2.

La viga se muestra esquemáticamente en laFigura 6.

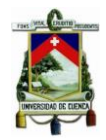

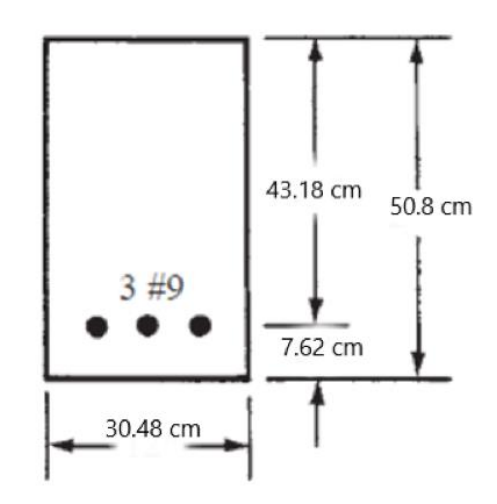

**FIGURA 6 VIGA RECTANGULAR DE VALIDACIÓN.**

## **4.1.1.1 SOLUCION ANALITICA DE VIGA RECTANGULAR**

Los resultados de deformación de la viga de validación bajo las condiciones anteriormente expuestas, se pueden obtener mediante la siguiente expresión para vigas con condiciones de contorno de simple apoyo(ACI 435, 2003; McCormac & Brown, 2011):

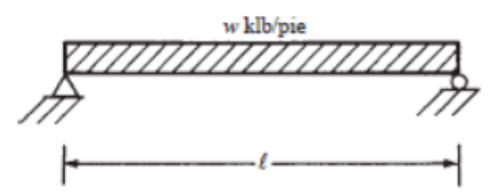

**FIGURA 7 ESQUEMA VIGA SIMPLEMENTE APOYADA CON CARGA DISTRIBUIDA.**

$$
\delta = \frac{5. w. l^4}{384. E_c I_e}
$$

#### **ECUACIÓN 40 EXPRESIÓN PARA CÁLCULO DE DEFORMACIONES SIMPLE APOYO, CARGA DISTRIBUIDA ACI 435.**

Conforme Ecuación 40, se obtienen los siguientes resultados de deformaciones expuestos en la Tabla 4:

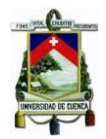

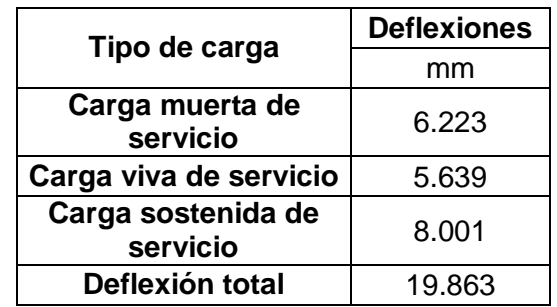

#### **TABLA 4 RESULTADOS MEDIANTE FÓRMULA DE DEFORMACIONES.**

## **4.1.1.2 SOLUCIÓN SEGÚN MODELO NUMÉRICO CON ANSYS**

Para obtener los resultados de la simulación numérica, es primordial determinar algunos aspectos antes del análisis:

# **4.1.1.2.1 GEOMETRÍA Y CONFIGURACIÓN DE LA VIGA**

La geometría del hormigón de la viga, así como de su refuerzo fueron previamente definidos en el programa y colocados en su configuración final como se muestra en la Figura 8:

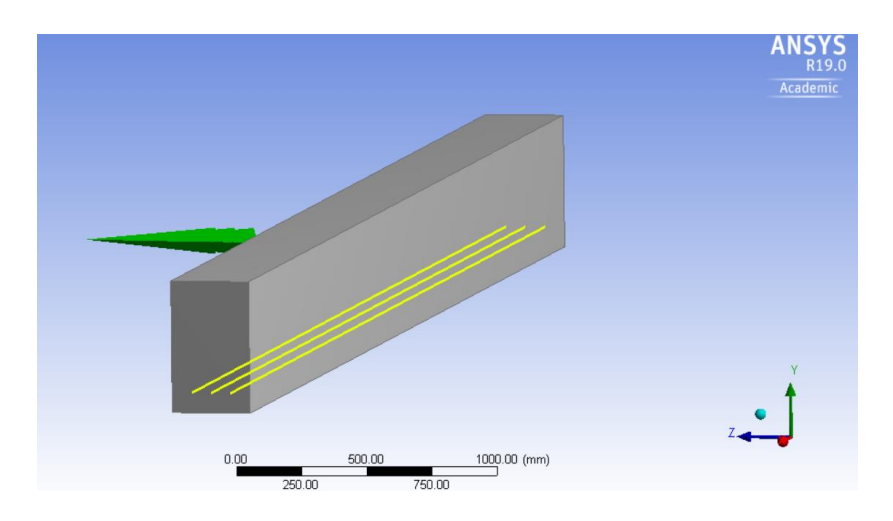

**FIGURA 8 CONFIGURACIÓN DE LA VIGA DE VALIDACIÓN.**

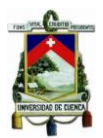

# **4.1.1.2.2 DEFINICIÓN DE LOS ELEMENTOS FINITOS Y MATERIALES EN APDL**

Para poder definir el elemento finito se utiliza el lenguaje de programación del software, APDL (ANSYS ParametricDesignLanguage), con esto asignamos el material del acero y del hormigón.

En cuanto a los elementos finitos que se van a utilizar, según bibliografía(Farooq & Ahmad, 2014; Yang, 2015; Sharcnet, 2018), el elemento que sirve, de mejor manera, para modelar el hormigón es elSOLID65 de 8 nodos, y configuración rectangular. El cual se utiliza para el modelado 3D de sólidos con o sin barras de refuerzo. Y para el acero se utiliza el LINK180, es una barra 3D que sirve para modelar refuerzo generalmente. También se utilizan los elementos SOLID185 y SOLID5, los dos muy similares al SOLID65, de 8 nodos y configuración rectangular.

A continuación, se muestra las codificaciones en lenguaje APDL para el hormigón en la Figura 9 y para el acero en la Figura 10.

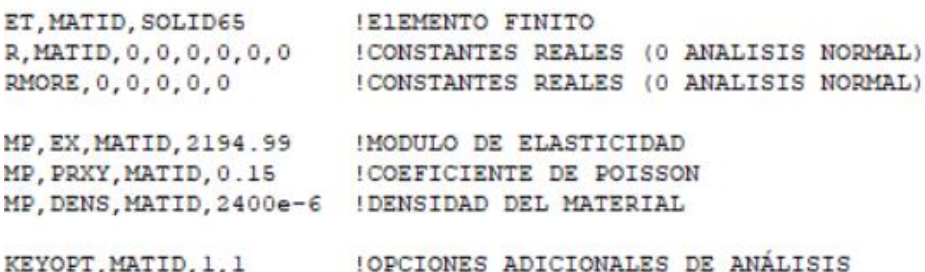

### **FIGURA 9 CODIFICACIÓN HORMIGÓN EN APDL.**

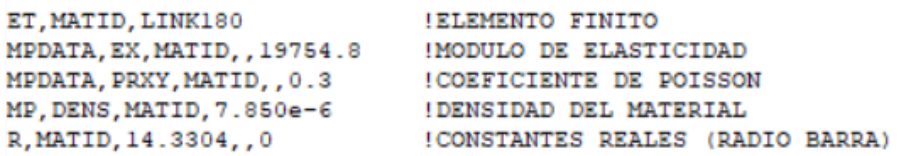

#### **FIGURA 10 CODIFICACIÓN ACERO EN APDL.**

Para que los materiales puedan trabajar en conjunto como una viga de hormigón se utiliza la siguiente codificación que se muestra en la Figura 11.

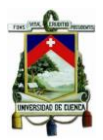

```
/PREP7
                                   !ANTES DE PROCESAR
ESEL, S, ENAME, , 185<br>ESEL, S, ENAME, , 185 (SELECCIONA EL PRIMER EF<br>ESEL, A, ENAME, , 180 (SELECCIONA EL SEGUNDO EF<br>ALLSEL, BELOW, ELEM (SELECCIONAR TODOS LOS ELEMENTOS NOMBRADOS
CEINTF.0.001.
                                   !COMANDO PARA UNIR 2 REGIONES
ALLSEL, ALL
/SOLU
OUTRES, ALL, ALL
```
**FIGURA 11 CODIFICACIÓN PARA UNIR LOS DOS MATERIALES, VIGA DE VALIDACIÓN.**

# **4.1.1.2.3 CONDICIONES DE BORDE Y APLICACIÓN DE CARGA**

Se requieren condiciones de límite de desplazamiento para restringir el modelo, obtener una solución única y asegurarse de que el modelo actúa de la misma manera que el haz experimental(Farooq & Ahmad, 2014). En la condición de simple apoyo se coloca el primer lado de la viga como soporte fijo y el otro extremo se agrega un desplazamiento manteniendo constante en los ejes Y y X, para anular las rotaciones(Sharcnet, 2018).

Mientras que, las cargas, tanto vivas como muertas,se colocan sobre la superficie superior de la viga, en forma distribuida. En la Figura 12 se pueden observar estas dos condiciones:

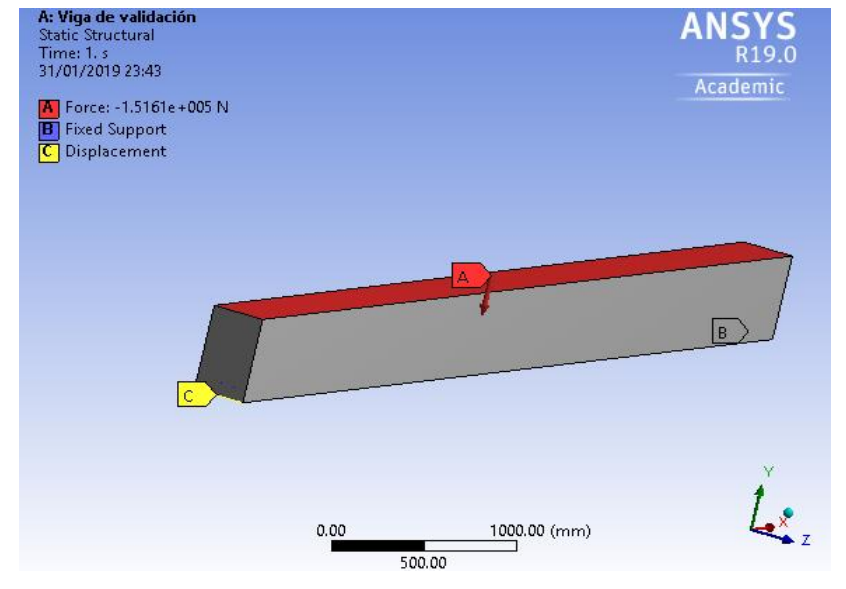

**FIGURA 12 CONDICIONES DE BORDE Y CARGAS, VIGA DE VALIDACIÓN.**

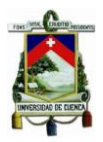

# **4.1.1.2.4 MALLADO Y SOLUCIÓN**

Para el mallado se utiliza el método h, el cual utiliza una mallaadaptativa. Se realizan diferentes tipos de mallado para cada elemento finito, como se observa en la Tabla 5, a continuación:

| <b>Elemento Finito</b> | Discretización de la malla (cm) |
|------------------------|---------------------------------|
| SOLID65                | $45 - 25 - 12 - 8$              |
| SOLID <sub>180</sub>   | $45 - 25 - 12 - 8$              |
| SOLID5                 | $45 - 25 - 12 - 8$              |
| SOLSH190               | $45 - 25 - 12 - 8$              |

**TABLA 5DISCRETIZACIÓN PARA CADA ELEMENTO FINITO.**

Los mallados de 450mm y de 80mm son presentados, respectivamente, en la Figura 13 y la Figura 14:

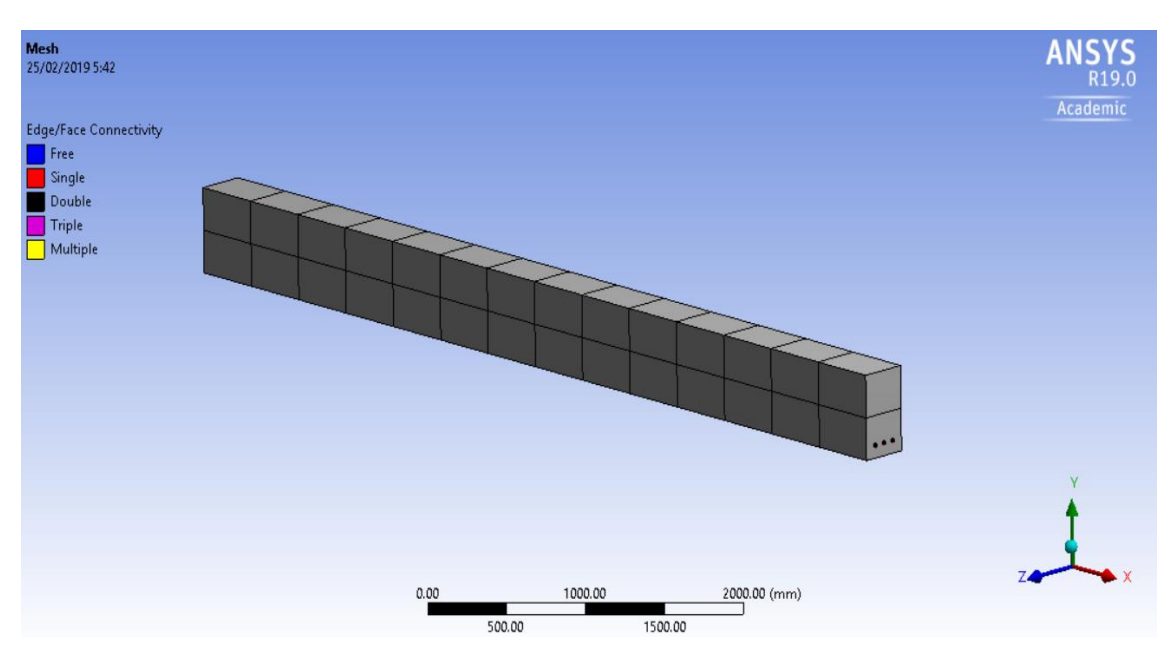

**FIGURA 13 MALLADO DE 450MM EN VIGA DE VALIDACIÓN.**

#### **UNIVERSIDAD DE CUENCA**

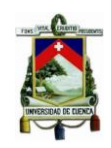

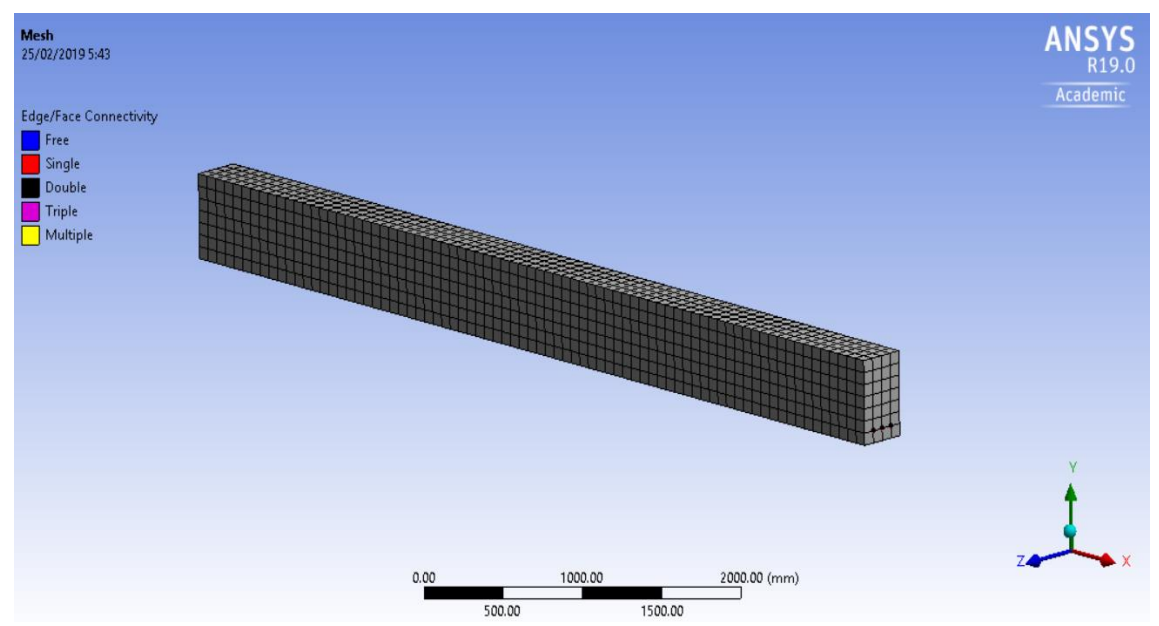

**FIGURA 14 MALLADO DE 80MM EN VIGA DE VALIDACIÓN.**

Para correr finalmente el modelo, se desactivan las opciones de no linealidad en los materiales, se realiza un análisis estático lineal para la viga de estudio. El programa(AnsysWorkbench)por defecto utiliza el método de Newton Raphson como algoritmo de resolución para obtener las deformaciones en el elemento estructural.

## **4.1.1.2.5 RESULTADOS VIGA DE VALIDACIÓN**

A continuación, se presentan los resultados de la viga de validación, comparados con los resultados de deformación del ejemplo 6.1 del texto de Mc Cormac. La comparación se hace mediante porcentajes de error entre los dos resultados, tomando como línea base los resultados de la simulación numérica.

En el desarrollo analíticodel ejemplo 6.1 no interviene el coeficiente de Poisson, sin embargo, esta es una de las propiedades que se definió en el modelo numérico. Para ello se utiliza los valores propuestos en el libro *Diseño de concreto reforzado* (Nilson, 1999),donde el coeficiente de Poisson del acero se toma 0.3, mientras que para el hormigón existe un rango entre los valores de 0.15 – 0.2,hormigones de resistencia promedio, como es el caso del estudio. Se ha realizado la ejecucion del modelo con estos dos extremos del coeficiente

### **JULIO JOAQUÍN ÁLVAREZ ESTRELLA CHRISTIAN IVÁN CORONEL TENESACA**

**43**

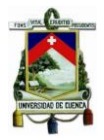

de Poisson para apreciar su influencia en los resultados. En la Figura 15 se muestra una imagen esquemática de como AnsysWorkbench presenta los resultados de deformaciones:

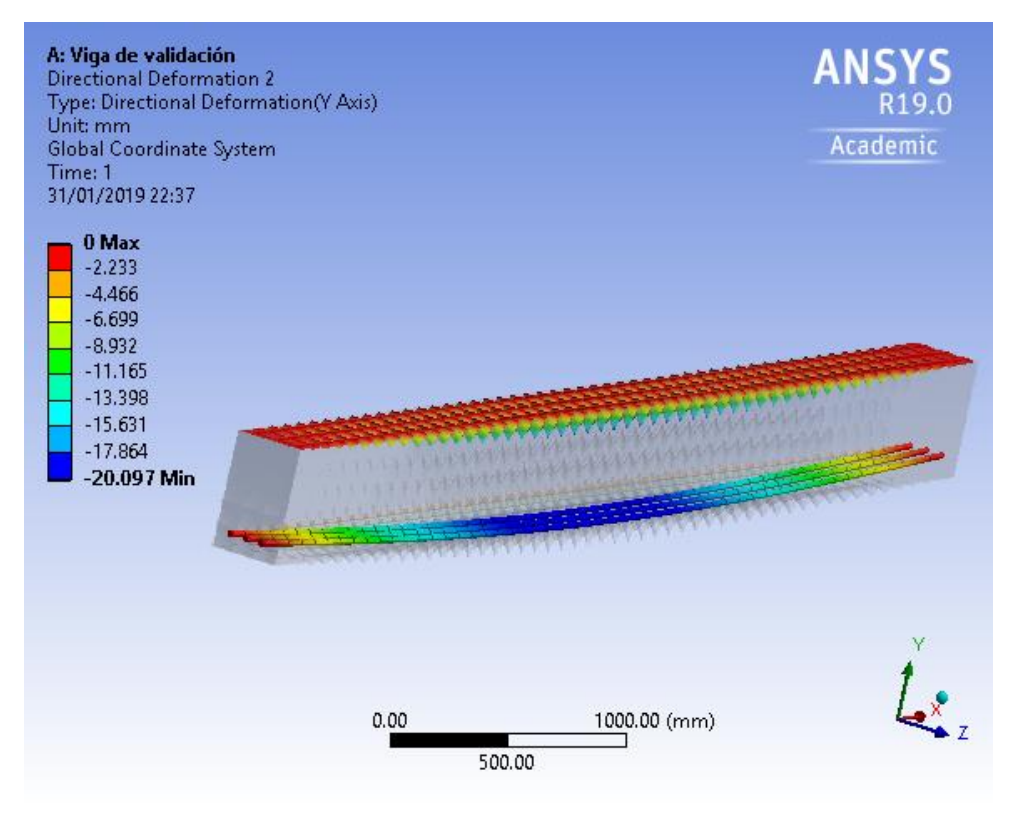

**FIGURA 15 FIGURA ESQUEMÁTICA DE RESULTADOS DE DEFORMACIONES ANSYSWORKBENCH.**

A continuación, se presentan los cuadros comparativos de los resultados según el nivel de discretización de la malla y el tipo de elemento finito utilizado:

## **SOLID65/SOLID185– LINK180:**

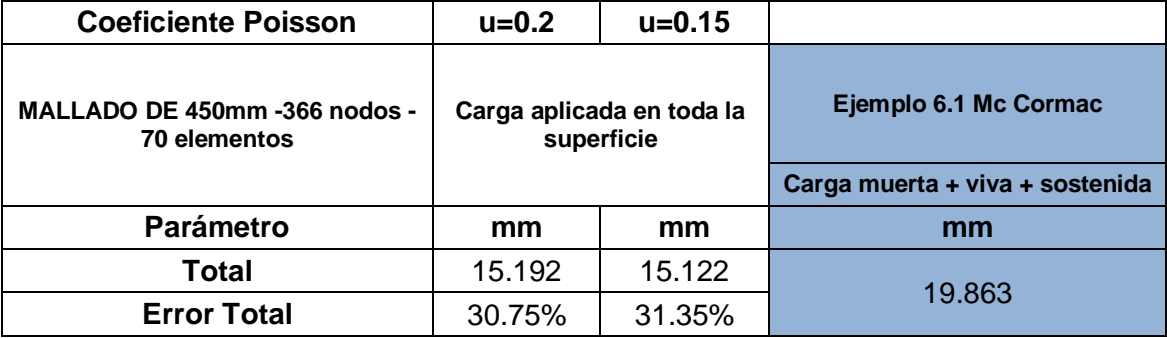

### **TABLA 6 DEFORMACIONES SOLID65 - MALLA 450MM**

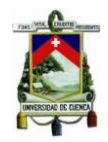

### **TABLA 7 DEFORMACIONES SOLID65 - MALLA 250MM.**

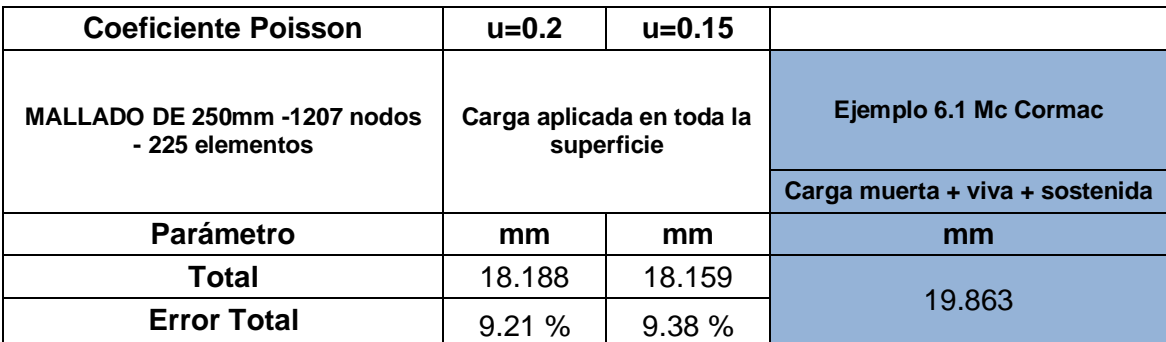

## **TABLA 8 DEFORMACIONES SOLID65 - MALLA 120MM.**

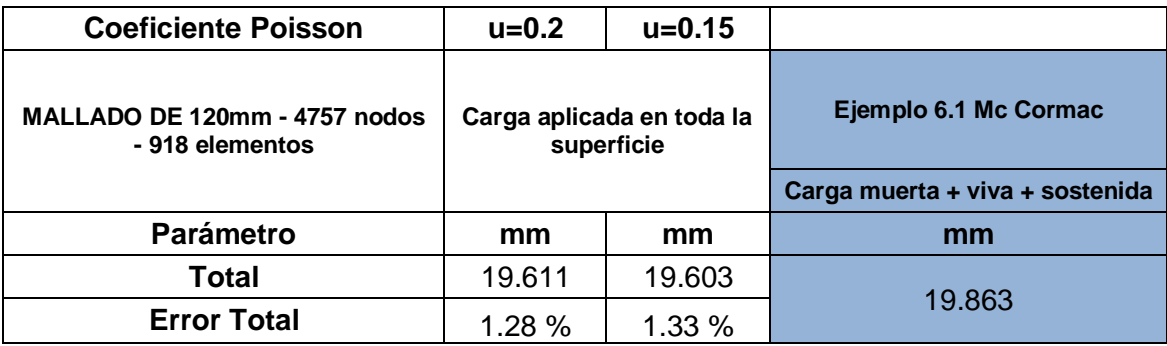

### **TABLA 9 DEFORMACIONES SOLID65 - MALLA 80MM.**

<span id="page-44-0"></span>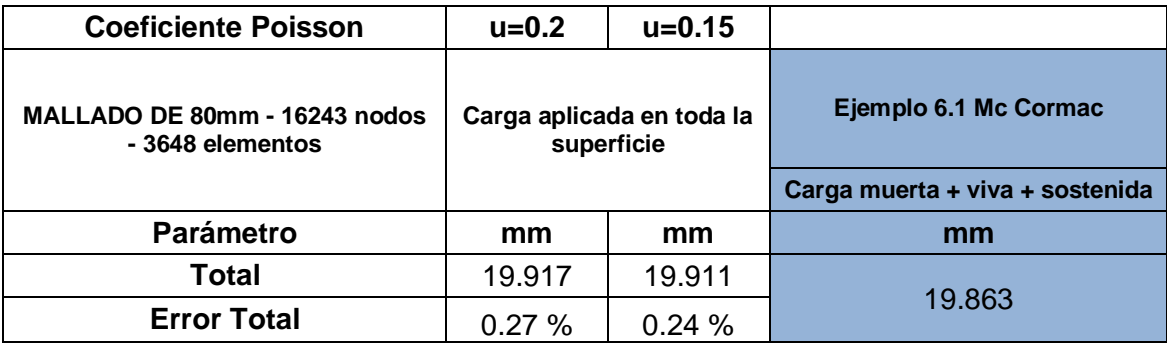

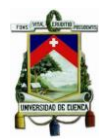

### **SOLID5– LINK180:**

### **TABLA 10 DEFORMACIONES SOLID5 - MALLA 450MM.**

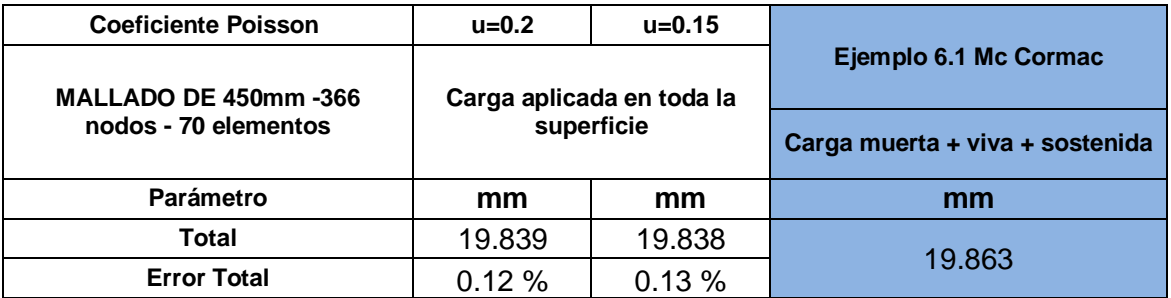

### **TABLA 11 DEFORMACIONES SOLID5 - MALLA 250MM.**

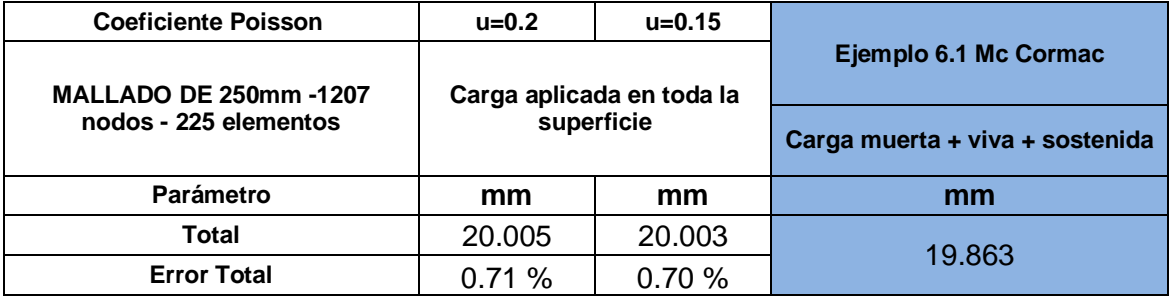

#### **TABLA 12 DEFORMACIONES SOLID5 - MALLA 120MM.**

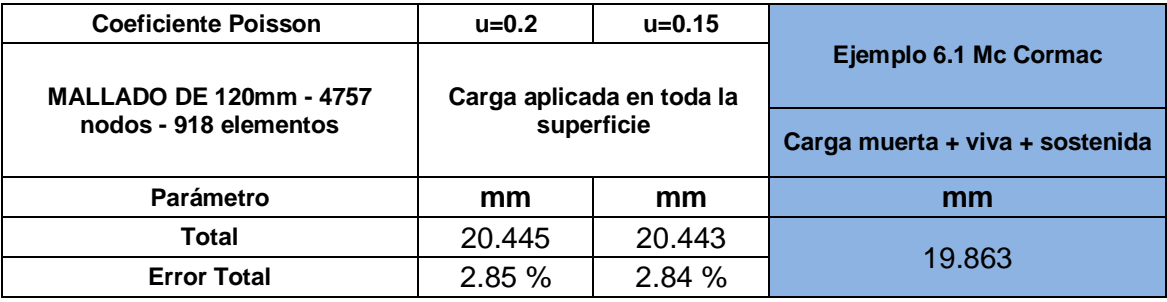

#### **TABLA 13 DEFORMACIONES SOLID5 - MALLA 80MM.**

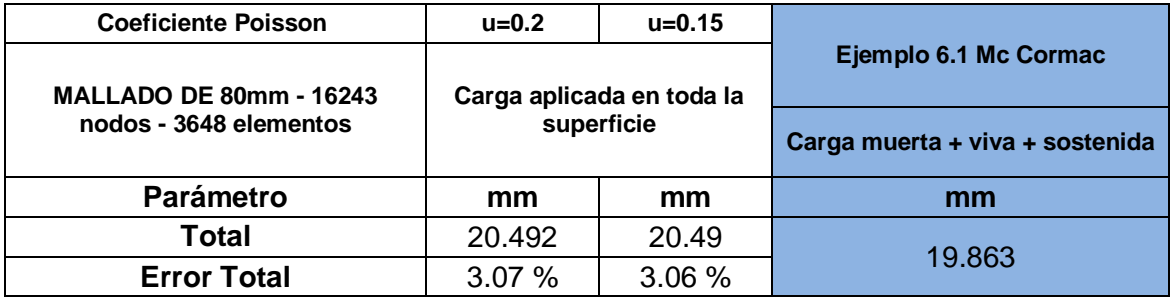

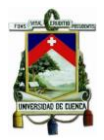

### **SOLSH190 – LINK180:**

#### **TABLA 14 DEFORMACIONES SOLSH190- MALLA 450MM.**

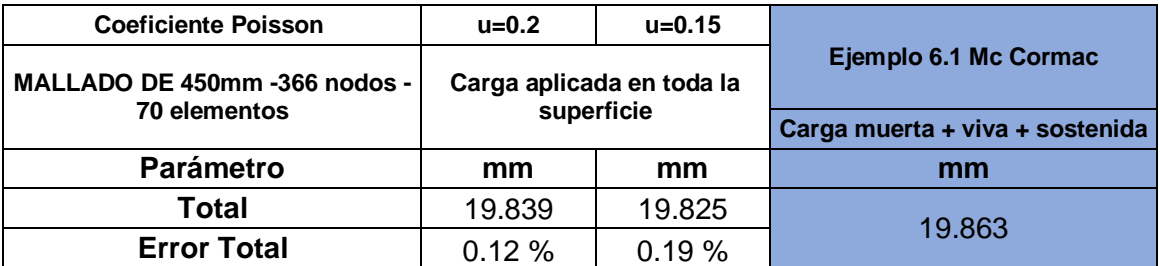

#### **TABLA 15 DEFORMACIONES SOLSH190 - MALLA 250MM.**

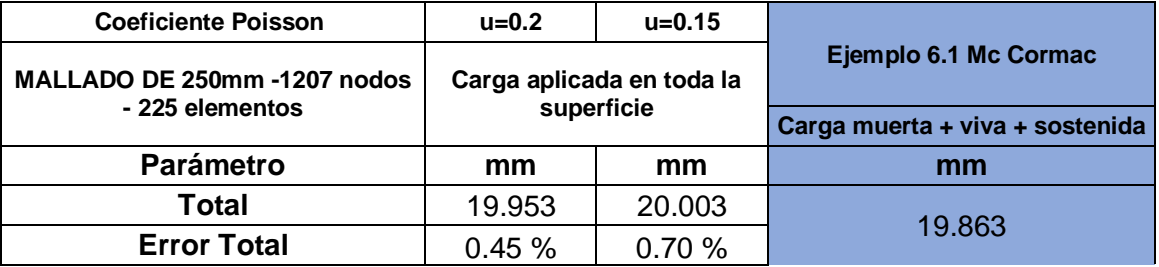

#### **TABLA 16 DEFORMACIONES SOLSH190- MALLA 120MM.**

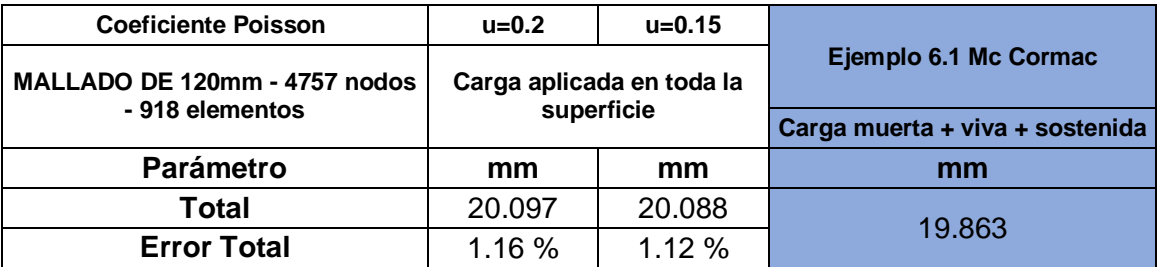

#### **TABLA 17 DEFORMACIONES SOLSH190- MALLA 80MM.**

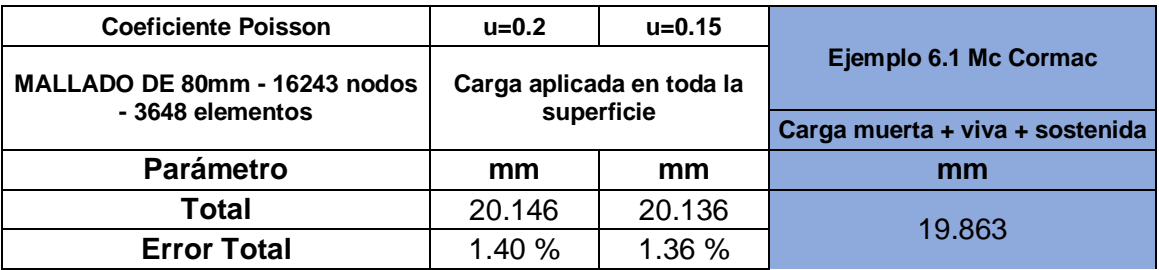

Los resultados, como se puede observar en las tablas anteriormente expuestas, son cercanos a las obtenidas en el ejemplo 6.1 del texto de Mc Cormac. Entre los resultados con los mallados más pequeños, se presentan

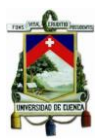

errores de hasta máximo el 3%, con lo cual se infiere que la diferencia es relativamente pequeña, ya que los resultados fueron expuestos en mm.

El elemento finito que tuvo menor diferencia, con el resultado del ejemplo, luego de la discretización es el Solid65 como se puede ver en la [Tabla 9.](#page-44-0) Los resultados tanto con el coeficiente de Poisson 0.2 y 0.15, en un mallado de 8 cm, son de 0.27% y 0.24% respectivamente, lo que representa variaciones menores a 0.1mm entre los resultados de la simulación numérica y la obtenida mediante el proceso del ACI 435.

Aldiscretizar la malla los resultados del EF Solid65 fueron aproximándose al valor desarrollando analíticamente en el ejemplo, sin embargo con los otros EFlas diferencias no presentaron mayores cambios tras la discretización. El mejor mallado para un elemento estructural es el que mejor se adapta luego de analizar el tipo de elemento que se tiene (Fuenmayor, 2002).

Las variaciones entre los resultados con los dos diferentes coeficientes de Poisson utilizados, no tienen diferencias notables entre ellos, así que se utilizará en el análisis de la viga de estudio el valor de 0.2, valor promedio que recomienda la bibliografía para hormigones de resistencia media.

Con esta modelación y la bibliografía presentada anteriormente, queda claro el porqué de la elección del software AnsysWorkbench como línea base del estudio de la viga tipo "L". Ahora se recurre a los parámetros principales como: los elementos finitos, mallado y condiciones de contorno, utilizados en la viga de validación, para replicarlo, con mayor detalle, en la viga de estudio en "L" y obtener resultados fiables.

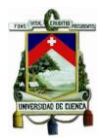

## **4.2 SIMULACIÓN DE LA VIGA DE ESTUDIO**

Para el análisis de nuestra viga, se utiliza los tipos de elementos finitos expuestos en la viga de validación, pertenecientes a la amplia biblioteca del software, tanto para el material de hormigón, como el acero. Se asignan las propiedades del material utilizado, para hormigón y para el acero, así también se definirán las dimensiones de la sección de la viga.

Respecto al proceso de mallado se utiliza el mismo método h de discretización, es adecuado establecer de manera coherente el sistema de coordenadas locales, ya que en base a este se modelará la aplicación de la carga que producirá la flexión biaxial.

## **4.3 GEOMETRÍA DE LA SECCIÓN DE LA VIGA ANALIZADA.**

Se define el eje de inicio de la sección de la viga y se puede graficar con las medidas que se han mencionado anteriormente, tras la extrusión de la sección en 762 centímetros, se obtiene el sólido de la viga como se muestra en la figura a continuación:

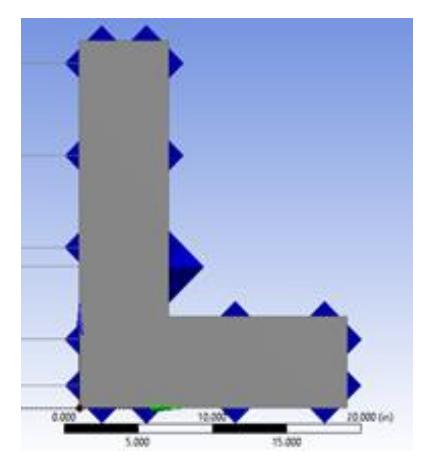

**FIGURA 16 SECCIÓN VIGA DE ESTUDIO.**

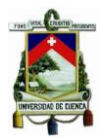

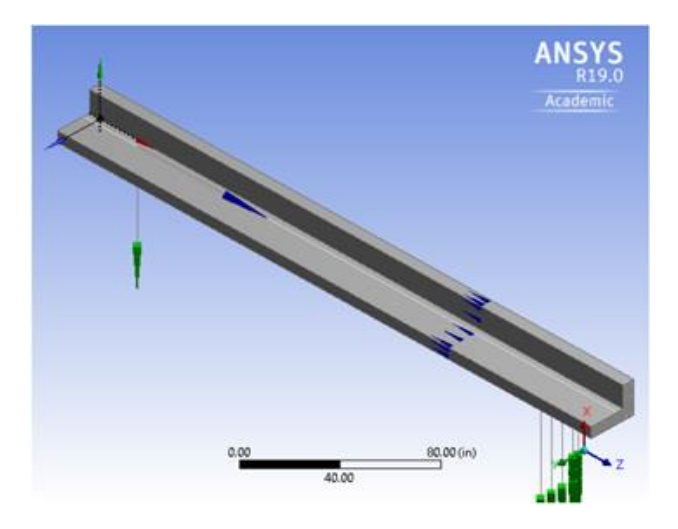

**FIGURA 17 SÓLIDO VIGA DE ESTUDIO.**

Con el sólido construido y utilizando patrones del programa, se añade el acero de refuerzo. Se definen, previamente, las secciones de los aceros tanto para la varilla #6 (19 mm) y #8 (25mm), que son las utilizadas en el diseño del elemento estructural. La viga en su configuración hormigón - acero, se puede observar en la siguiente figura:

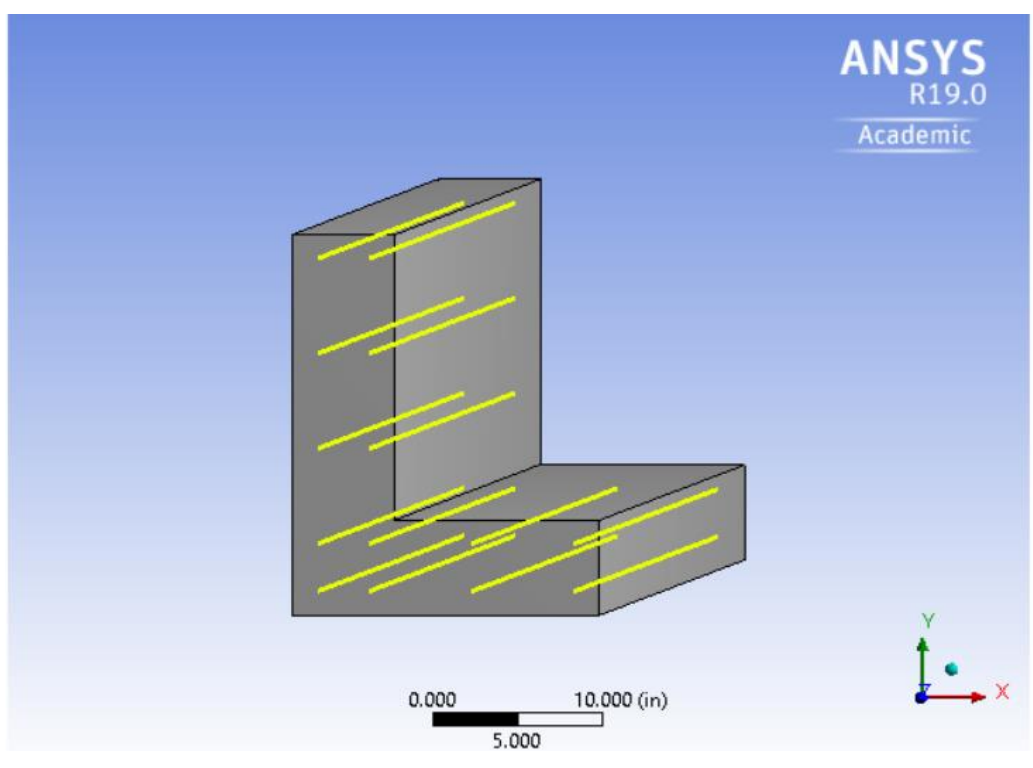

**FIGURA 18 VIGA CON REFUERZO DE ACERO**

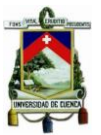

## **4.4 ASIGNACIÓN DE MATERIALES A CADA ELEMENTO ESTRUCTURAL**

Tras concretar el modelo físico de la viga de estudio, se asignan las propiedades y características a cada material. El ingreso de las propiedades de los materiales se realiza mediante comandos en APDL (ANSYS ParametricDesignLanguage), este lenguaje de programación viene incorporado a AnsysWorkbench y funciona en conjunto con el GUI (graphicaluser interface). Si bien para Workbench no están disponibles todas las funcionalidades de APDL, su funcionamiento se facilita con el entorno de la interfaz.

# **4.4.1 PROPIEDADES DEL HORMIGÓN Y EL ACERO UTILIZADOS EN LA VIGA**

Para asignar los materiales (acero y hormigón) del elemento estructural, se define las propiedades de cada uno de estos, en este caso se tienen ya predeterminadas dichas propiedades, las cuales podemos observar en la tabla a continuación:

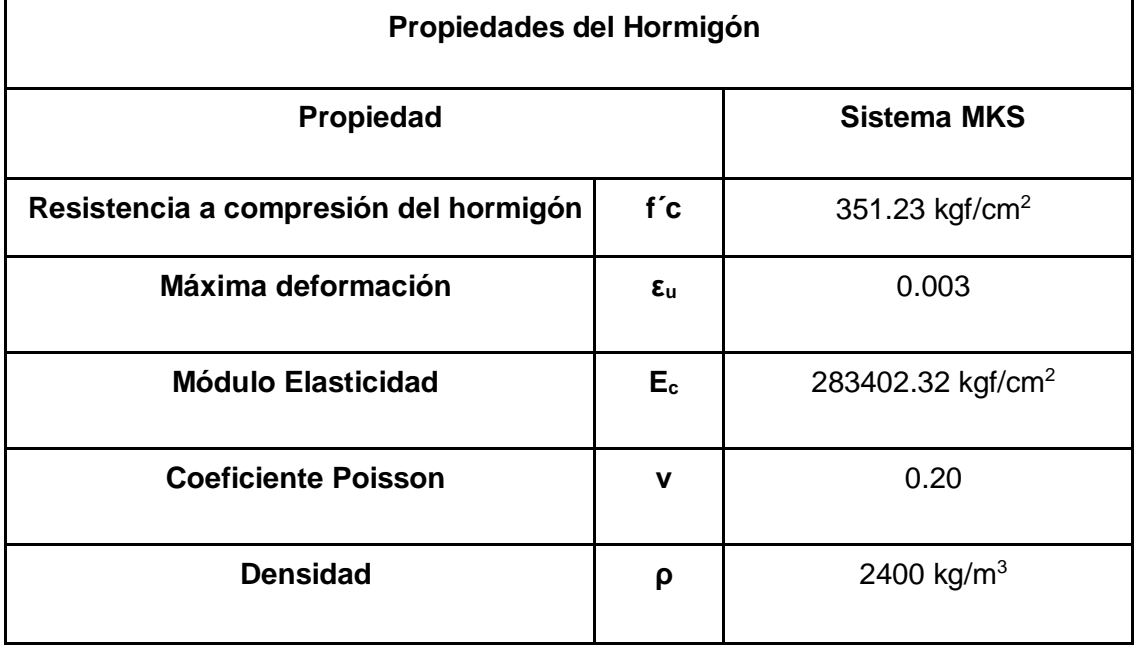

### **TABLA 18 PROPIEDADES DEL HORMIGÓN.**

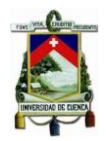

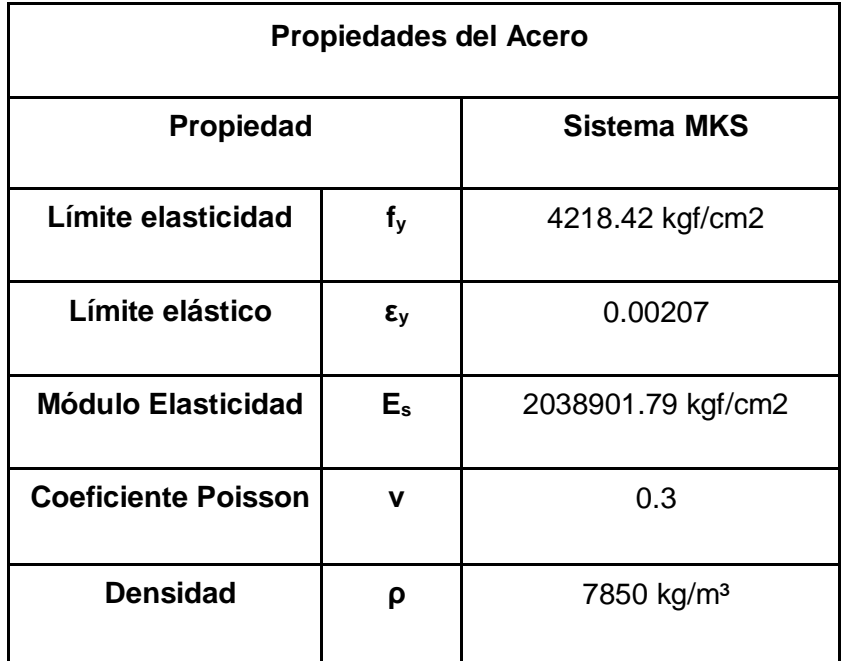

#### **TABLA 19 PROPIEDADES DEL ACERO.**

Los valores, tanto del coeficiente de Poissoncomo de densidad, no estaban determinados en primera instancia, por ende, fueron obtenidos en función de las otras propiedades establecidas, siendo los valores recomendables para el módulo de Poisson y densidad obtenidos del libro *Diseño de Estructuras de Concreto - H. Nilson*(Nilson, 1999).

## **4.4.2 DEFINICIÓN DE LOS ELEMENTOS FINITOS**

Para el proceso de simulación se determina el tipo de elemento finito (EF) que pueda simular las condiciones de la viga en su estado actual, para ello se revisa la biblioteca de elementos finitos disponibles en APDL para el software AnsysWorkbench(Sharcnet, 2018). En la página Sharcnet, de la Universidad del Oeste de Ontario, existe la clasificación de todos los elementos finitos que pueden ser utilizados en este software dependiendo del uso que se vaya a dar. Se escogen los elementos para un análisis estructural estático. Tras los

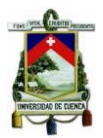

resultados obtenidos con la viga de validación, se ubicaron cuatro elementos finitos para la simulación del hormigón y uno para el acero.

## **4.4.2.1 ELEMENTOS FINITOS PARA MODELAR EL HORMIGÓN**

## **4.4.2.1.1 EF: SOLID65**

SOLID65 se utiliza para el modelado 3D de sólidos con o sin barras de refuerzo. El sólido es capaz de agrietarse en tensión y aplastarse en compresión. A manera de ejemplo, en aplicaciones concretas,la capacidad sólida del elemento puede usarse para modelar el hormigón, mientras que la capacidad de armadura está disponible para modelar el comportamiento de refuerzo. Otros casos en los que el elemento también es aplicable, serían los compuestos reforzados (como la fibra de vidrio) y los materiales geológicos (como la roca). El elemento está definido por ocho nodos que tienen tres grados de libertad en cada nodo: en las direcciones nodales x, y, z(Farooq & Ahmad, 2014; Yang, 2015).

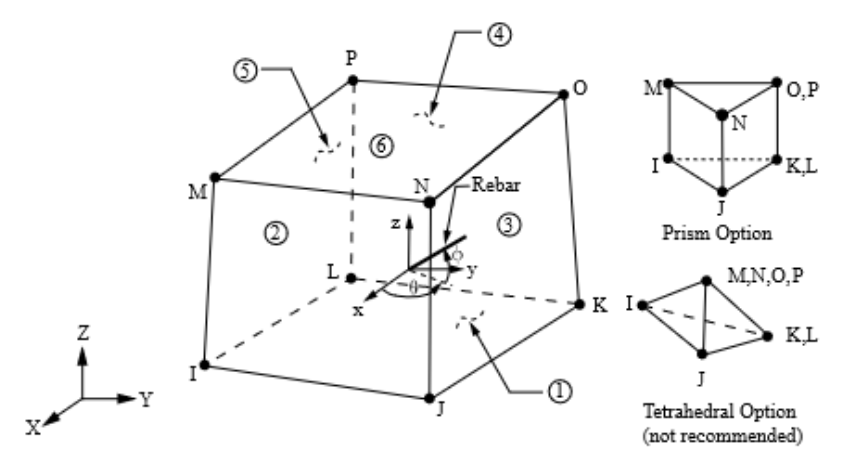

**FIGURA 19 GEOMETRÍA EF SOLID65.**

El elemento de hormigón es similar a un sólido estructural 3D, pero con la adición de capacidades especiales de fisuración y trituración. El aspecto más importante de este elemento es el tratamiento de las propiedades de los materiales lineales y no lineales. El hormigón es capaz de agrietarse (en tres

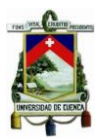

direcciones ortogonales), trituración, deformación plástica y deformación elástica. Las barras de refuerzo son capaces de tensar y comprimir, pero no de cizallamiento. También son capaces de deformación plástica y fluencia.

La geometría, las ubicaciones de los nodos y el sistema de coordenadas de este elemento se muestran en laFigura 19. El elemento está definido por ocho nodos y las propiedades del material isotrópico. El elemento tiene un material sólido y hasta tres materiales de armadura(Sharcnet, 2018).

## **4.4.2.1.2 EF: SOLID185**

### **SOLID185**

SOLID185 se utiliza para el modelado 3D de estructuras sólidas. Está definido por ocho nodos que tienen tres grados de libertad en cada nodo:translaciones en las direcciones nodales x,y, z. El elemento tiene plasticidad, hiperelasticidad, endurecimiento por tensión, deformación, gran deflexión y gran capacidad de deformación. También tiene una capacidad de formulación mixta para simular deformaciones de materiales elastoplásticos casi incompresibles y materiales hiperelásticos totalmente incompresibles(Sharcnet, 2018).En la Figura 20 Geometría EF Solid185.:

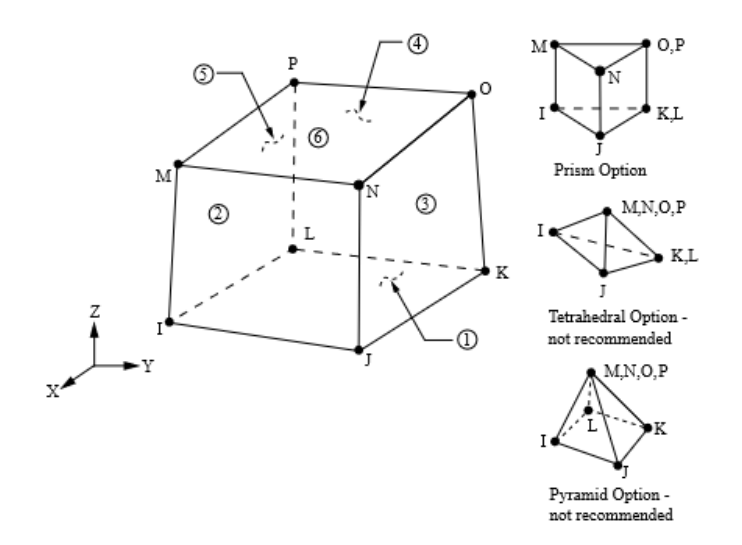

#### **FIGURA 20 GEOMETRÍA EF SOLID185.**

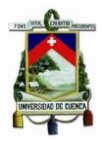

El EF SOLID185 es adecuado para modelar estructuras sólidas 3D generales. Permite también la degeneración de prismas, tetraédricos y pirámides cuando se utiliza en regiones irregulares.

## **4.4.2.1.3 EF: SOLID5**

## **SOLID5**

SOLID5 tiene una capacidad de campo magnético, térmico, eléctrico, piezoeléctrico y estructural 3D con acoplamiento limitado entre los campos. El elemento tiene ocho nodos con hasta seis grados de libertad en cada nodo. Cuando se usa en análisis estructurales y piezoeléctricos, SOLID5 tiene una gran capacidad de deflexión y de refuerzo de tensión(Sharcnet, 2018).En la Figura 21 Geometría EF Solid5.:

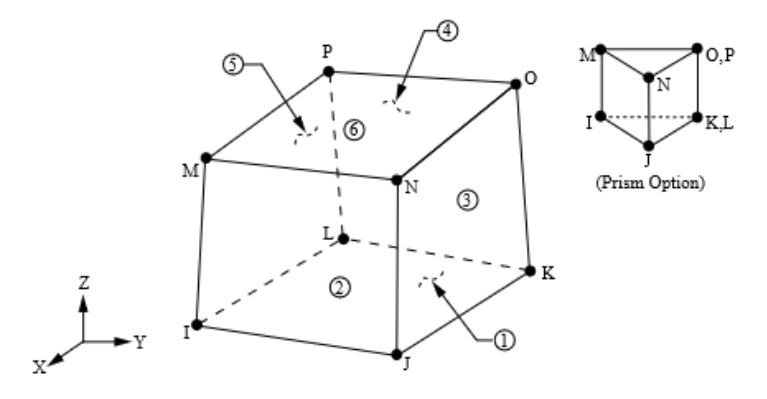

**FIGURA 21 GEOMETRÍA EF SOLID5.**

Los elementos SOLID185 y SOLID5 son elementos sólidos de 8 nodos que actúan de forma similar que el elemento SOLID65.

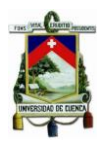

## **4.4.2.1.4 EF: SOLSH190**

SOLSH190 posee la topología de elementos sólidos continuos y presenta conectividad de ocho nodos con tres grados de libertad en cada nodo: traslaciones en las direcciones nodales x,y, z. Por lo tanto, la conexión de SOLSH190 con otros elementos continuos no requiere esfuerzos adicionales. Hay una opción de prisma degenerado disponible, pero solo debe usarse como elementos de relleno en la generación de mallas. El elemento tiene plasticidad, hiperelasticidad, endurecimiento por tensión, deformación, gran deflexión y gran capacidad de deformación(Sharcnet, 2018). En la Figura 22 Geometría EF Solsh190.

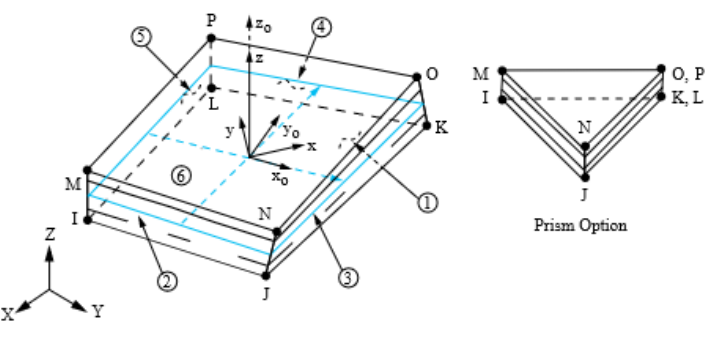

**FIGURA 22 GEOMETRÍA EF SOLSH190.**

## **4.4.2.2 ELEMENTO FINITO PARA MODELAR EL ACERO**

## **4.4.2.2.1 EF: LINK180**

LINK180 es una barra 3-D que es útil en una variedad de aplicaciones de ingeniería. El elemento se puede utilizar para modelar armaduras, cables caídos, eslabones, resortes, etc. Este es un elemento de compresión de tensión uniaxial con tres grados de libertad en cada nodo: traslaciones en las direcciones nodal x,y, z. Como en una estructura articulada, no se considera la flexión del elemento. Se incluyen la plasticidad, la fluencia, la rotación, la desviación grande y las capacidades de gran deformación. En la Figura 23 Geometría EF Link180.

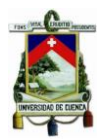

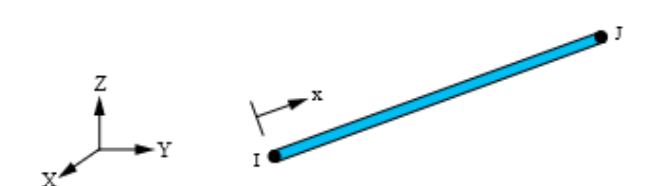

**FIGURA 23 GEOMETRÍA EF LINK180.**

Por defecto, LINK180 incluye términos de rigidez al estrés, en cualquier análisis que incluya efectos de desviación grande. Se admiten la elasticidad, la plasticidad de endurecimiento isotrópico, la plasticidad de endurecimiento cinemático, la plasticidad anisotrópica de Hill, la plasticidad de endurecimiento no lineal de Chaboche y la fluencia.

Al ser barras de acero y el elemento LINK180 tener la misma geometría, este elemento, por recomendación de bibliografía, es el que mejor simula el refuerzo, por lo que solo se utiliza este EF para las simulaciones de la viga de estudio.

Todos los elementos finitos descritos anteriormente son probados en la viga de estudio asignándolos al material de hormigón y acero correspondientemente, mediante comandos en el lenguaje APDL del software utilizado. Dichos elementos presentan una geometría que se adapta muy bien a los volúmenes modelados, permitiendo el mallado uniforme. Se corre los modelos con estos EF para determinar los resultados más aproximados y la variación entre ellos(Rodríguez et al., 2016).

## **4.4.3 CODIFICACIÓN DE LOS MATERIALES**

Tras determinar las propiedades de cada material utilizado en la viga se utilizan los comandos del APDL para codificar todo e ingresar al programa.Acontinuación, se muestran los códigos utilizados para el hormigón,

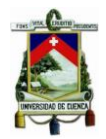

acero y los comandos para hacer que estos dos materiales trabajen en conjunto para una correcta simulación, como se puede ver en la Figura 24 Codificación material hormigón.yFigura 25 Codificación material acero.:

WINTYPE, STATIC (STATIC ISSAYO ESTÁTICO)<br>
IDATOS DEL ELEMENTO FINITO<br>
ET, MATID, SOLIDI85 (ELEMENTO FINITO UTILIZADO<br>
R, MATID, 0, 0, 0, 0, 0, 0, 0 (CONSTANTES REALES (O ANALISIS NORMAL)<br>
RMORE, 0, 0, 0, 0, 0, 0<br>
IKEYOPT, !Data Material Ex(kgf/mm2) !DATOS DE LOS MATERIALES MP, EX, MATID, 2834.02329045 (MODULO DE YOUNG<br>MP, PRXY, MATID, 0.25 (COEFICIENTE DE POISSON<br>MP, DENS, MATID, 2.400e-6 (DENSIDAD DEL MATERIAL

#### **FIGURA 24 CODIFICACIÓN MATERIAL HORMIGÓN.**

<span id="page-57-0"></span>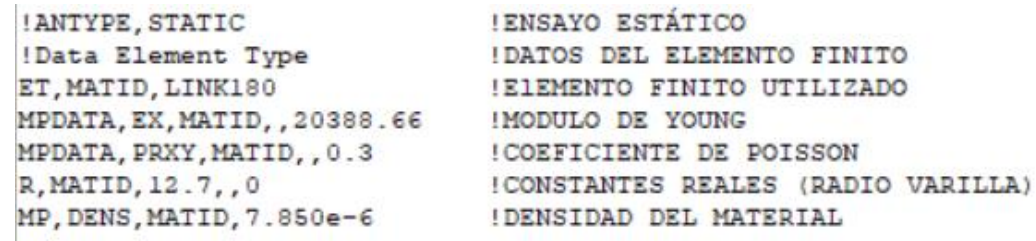

#### **FIGURA 25 CODIFICACIÓN MATERIAL ACERO.**

Como se puede observar en la codificación del hormigón el elemento finito utilizado en la Figura 24 [Codificación material hormigón.](#page-57-0)[Figura 24](#page-57-0) es el SOLID185.Este elemento finito puede cambiar para los anteriormente mencionados, y las otras propiedades se mantienen. En tanto que, para el caso del acero, el EF LINK180, es el único con el que se analizar (Sharcnet, 2018).

Para que trabajen en forma conjunta estos elementos finitos se utiliza la siguiente codificación:Figura 26 Codificación combinación de materiales.

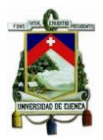

```
/PREP7
                                                 !ANTES DE PROCESAR
PREPT : ANTES DE PROCESAR<br>
ESEL, S, ENAME, , 185 : SELECCIONA EL PRIMER EF<br>
ESEL, A, ENAME, , 180 : SELECCIONA EL SEGUNDO EF<br>
ALLSEL, BELOW, ELEM : SELECCIONAR TODOS LOS ELEMENTOS NOMBRADOS<br>
CEINTF, 0.001, : COMANDO PARA U
ALLSEL, ALL
 /SOLU
OUTRES, ALL, ALL
```
**FIGURA 26 CODIFICACIÓN COMBINACIÓN DE MATERIALES.**

La clave en este último código es el comando CEINTF. Este comando se puede usar para "unir" dos regiones con patrones de malla diferentes generando ecuaciones de restricción que conectan los nodos seleccionados de una región a los elementos seleccionados de la otra región. En la interfaz entre regiones, los nodos deben seleccionarse de la región de malla más densa, A, y los elementos seleccionados de la región de malla menos densa, B. Los grados de libertad de los nodos de la región A se interpolan con los correspondientes grados de libertad de nodos en los elementos de la región B, utilizando las funciones de forma de los elementos de la región B(Sharcnet, 2018).

## **4.4.4 MALLADO DEL ELEMENTO ESTRUCTURAL**

Después de seleccionado el tipo de elemento finito se define la densidad de malla óptima(Rodríguez et al., 2016). Como se había explicado anteriormente el software AnsysWorkbenchutilizado para este estudio, tiene una licencia estudiantil que permite, en su máxima capacidad, realizar una discretización en el mallado de 32.000 nodos(Sharcnet, 2018).

En el presente estudio se utiliza el método h para discretizar la malla. Acorde al método se realiza el refinamiento de la malla con la finalidad de obtener resultados más precisos.Para el elemento Solid65, la malla se configura de tal forma, que se generan elementos cuadrados o rectangulares. El modelo de refuerzo se une utilizando elementos de línea (Link180) para que los nodos de los elementos de línea concuerden exactamente sobre el nodo de los

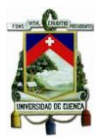

elementos sólidos, que luego se fusionan para que tanto los elementos de armadura como los elementos de hormigón compartan los mismos nodos(Farooq & Ahmad, 2014).

Para poder realizar una comparación y observar la variación que causan los diferentes niveles de discretización de la malla, se construye los mallados para cada uno de los elementos finitos escogidos. Se realiza un mallado desde los 120mm hasta los 66mm que es el mínimo mallado posible debido a la limitación de la licencia. La opción "Sizing" en Ansys nos permite definir las características de la malla a utilizar. A continuación, se muestran los mallados para cada tipo de elemento finito, en la Tabla 20Discretización malla por elemento finito.::

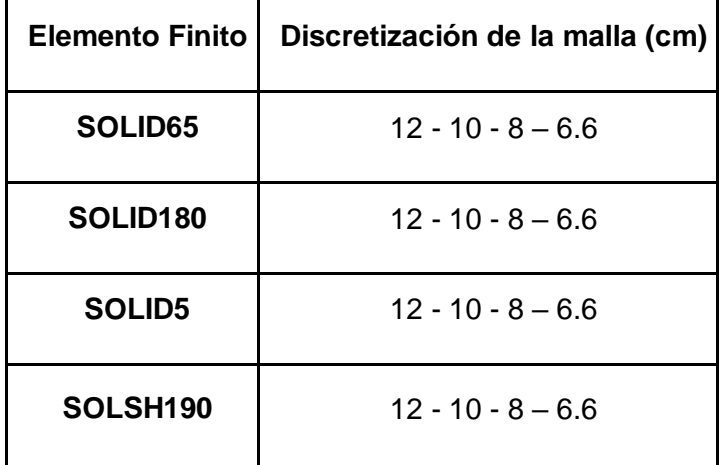

## **TABLA 20DISCRETIZACIÓN MALLA POR ELEMENTO FINITO.**

A continuación, se muestra la Figura 27 Viga con mallado de 120mm.yFigura 28 Viga con mallado de 66mm., con el mallado más grande y el más pequeño respectivamente:

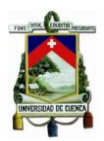

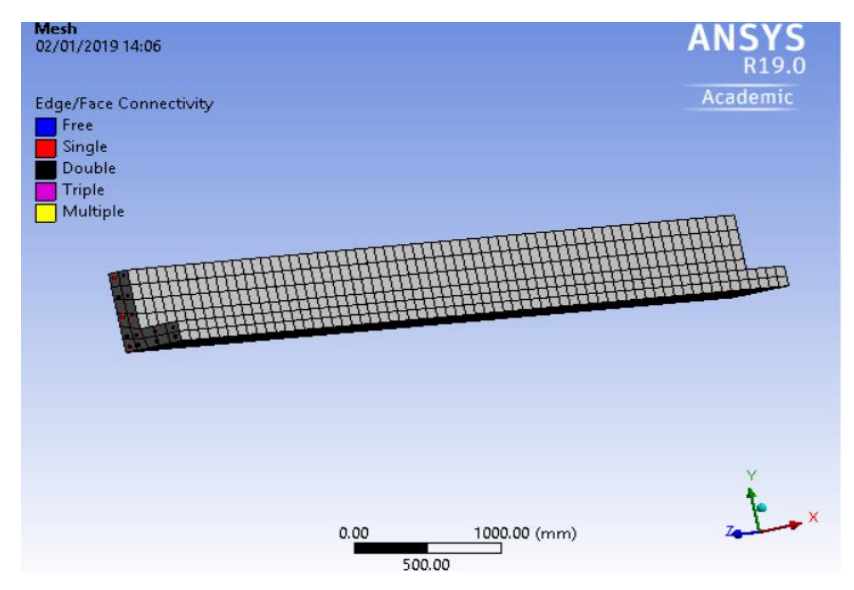

**FIGURA 27 VIGA CON MALLADO DE 120MM.**

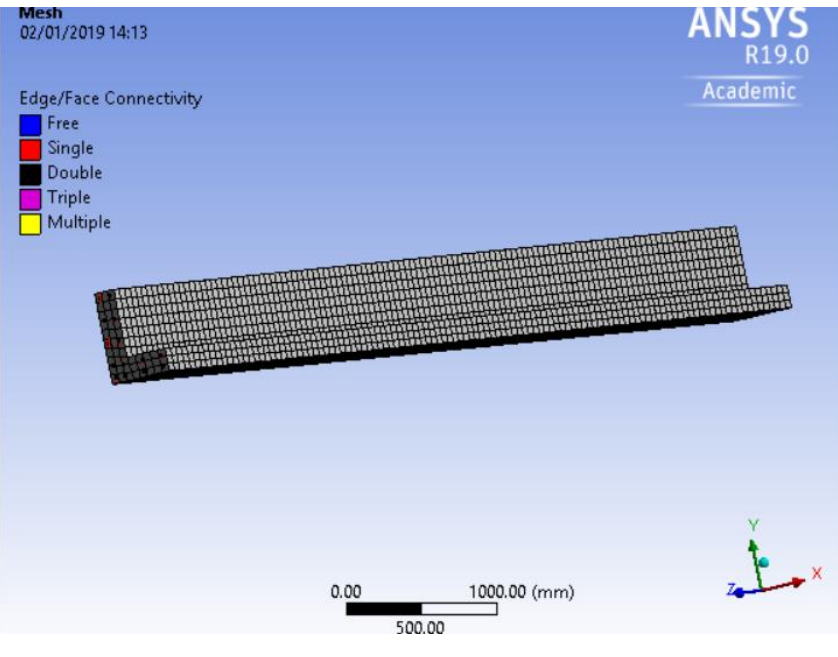

**FIGURA 28 VIGA CON MALLADO DE 66MM.**

Para comprobar que el mallado sea correcto se utilizan las herramientas de refinamiento que nos da la opción "Mesh" o se realiza una inspección visual(Thompson, 2017). En este caso, debido a que la viga tiene lados rectos, se observa que no hay distorsiones en el mallado con ningún elemento finito.

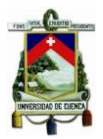

## **4.5 CONDICIONES DE BORDE Y CARGAS**

## **4.5.1 CONDICIONES DE BORDE DE LA VIGA DE ESTUDIO**

Al igual que en la etapa analítica - matemática, la viga se considera simplemente apoyada. Esta condición de contorno evita que uno o más bordes rectos o curvos o un vértice o vértices se muevan o se deformen. Sin embargo, se permiten rotaciones. Además, si se desea corregir las rotaciones, se recurre a la condición de límite de soporte fijo(Sharcnet, 2018).

Para simular la condición de simple apoyo se coloca el primer lado de la viga como soporte fijo y el otro extremo se agrega un desplazamiento manteniendo constante en los ejes Y y X, así anulamos las rotaciones. En la Figura 29se puede observar un esquema de la viga con sus condiciones de borde.

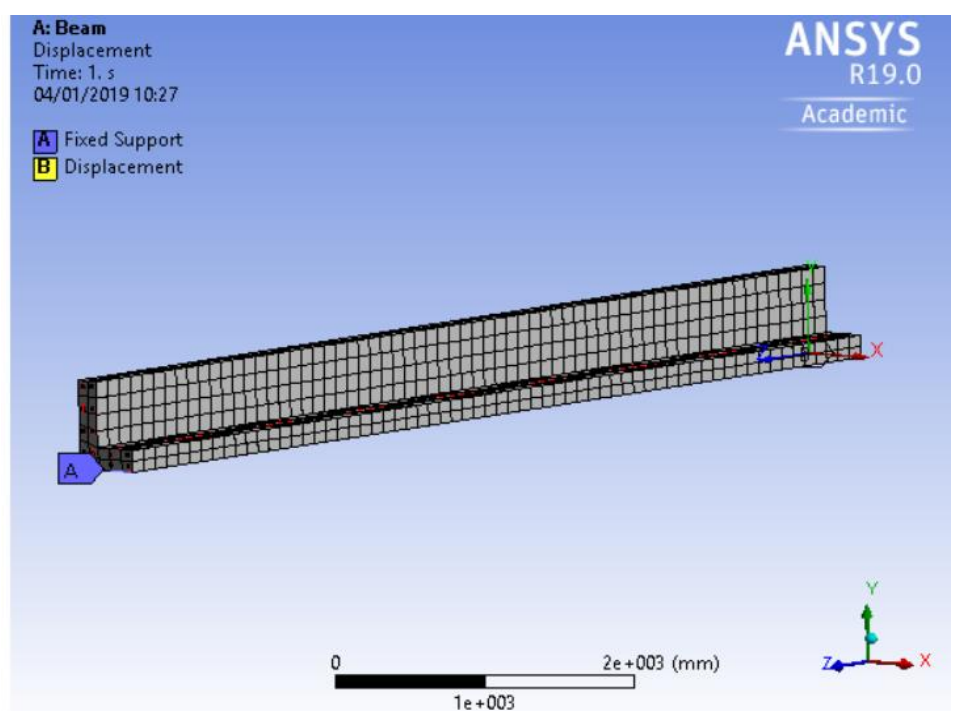

**FIGURA 29 CONDICIONES DE BORDE VIGA DE ESTUDIO.**

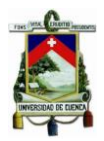

## **4.5.2 CARGAS ACTUANTES EN LA VIGA DE ESTUDIO**

Las cargas que está soportando la viga de estudio son: la carga muerta de servicio de 14.88kg/cm y una carga viva de servicio de 7.44kg/cm. La aplicación de la carga se realiza toda la superficie del ala inferior de la viga,pues en esta se supone iría asentada la losa de la edificación. La carga en Newtons, para ingresar el dato al programa, es de 166870 N, tal como se muestra en la Figura 30 Carga aplicada sobre toda la superficie del ala de la viga.:

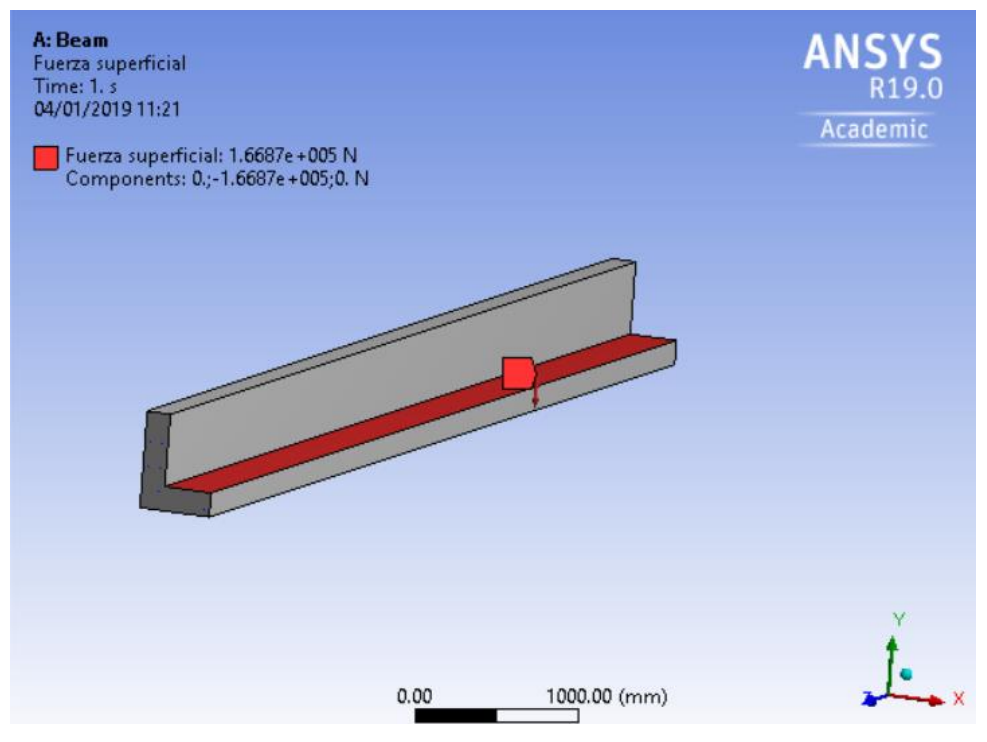

**FIGURA 30 CARGA APLICADA SOBRE TODA LA SUPERFICIE DEL ALA DE LA VIGA.**

## **4.6 SOLUCIÓN Y POSTPROCESO**

Un análisis estructural estático puede ser lineal o no lineal. Para la solución de la viga se procede a desarrollar el análisis estático lineal.En el software, por defecto, se permiten todos los tipos de no linealidades(Sharcnet, 2018),por lo

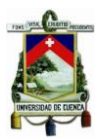

cual ha sido necesario desactivar las opciones de no-linealidad para correr el modelo.

Si escogemos el análisis lineal, el programa analiza la viga por defecto con el método de Newton - Raphson. El método de Newton (conocido también como el método d[eNewton](https://es.wikipedia.org/wiki/Isaac_Newton)[-Raphson](https://es.wikipedia.org/wiki/Joseph_Raphson) o el método de Newton-Fourier) es u[nalgoritmo](https://es.wikipedia.org/wiki/Algoritmo) para encontrar aproximaciones de lo[sceros o raíces](https://es.wikipedia.org/wiki/Ra%C3%ADz_de_una_funci%C3%B3n) de una función real. También puede ser usado para encontrar el máximo o mínimo de una función, encontrando los ceros de su primer[aderivada.](https://es.wikipedia.org/wiki/Derivada)

El software AnsysWorkbench posee una infinidad de opciones para visualizar los resultados tras el análisis.Para el estudio, se escogen solo las deformaciones por ejes y la deformación total de la viga, como se observa en la Figura 31:

| <b>Solution</b><br>Ėŀ<br>! Solu | Insert                                                                     | Deformation              |   | <b>C</b> <sub>d</sub> Total                          |
|---------------------------------|----------------------------------------------------------------------------|--------------------------|---|------------------------------------------------------|
| <b>Def</b><br><b>Tota</b>       | $\frac{1}{2}$ Solve (F5)                                                   | Strain<br><b>Stress</b>  |   | $\triangleright$ $\bigcirc$ <sub>d</sub> Directional |
|                                 | Defi : Evaluate All Results                                                | Energy                   |   |                                                      |
| $\times$ $\mathbb{R}$ Com       | Clear Generated Data                                                       | <b>Linearized Stress</b> |   |                                                      |
| f "Solution (A6)"               | alb Rename (F2)                                                            | <b>Stress Tool</b>       |   |                                                      |
| tive Mesh Refinemen             | Group All Similar Children                                                 | Fatigue                  |   |                                                      |
| efinement Loops                 | Open Solver Files Directory<br>Worksheet: Result Summary<br>Solve Required |                          |   |                                                      |
| ment Depth                      |                                                                            | Contact Tool             | ٠ |                                                      |
| nation                          |                                                                            | <b>Bolt Tool</b>         | ٠ |                                                      |

**FIGURA 31 ESCOGER LOS RESULTADOS DEL ANÁLISIS DE LA VIGA.**

## **5 RESULTADOS Y DISCUSIÓN**

A partir de la metodología analítica – matemática explicada en el capítulo 3 y los modelos analizados en el capítulo 5, con sus correspondientes elementos finitos, se ha obtenido las deformaciones en la viga de estudio tanto en dirección de los ejes X e Y, así como la deformación total en la viga analizada.

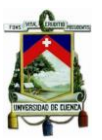

## **5.1 RESULTADOS METODOLOGÍA ANALÍTICA – MATEMÁTICA**

La primera etapa de este estudio se realizó con la finalidad de obtener los desplazamientos en la viga, mediante una metodología que es, comúnmente, utilizada en este tipo de estudios. Al ser la viga sometida a flexión biaxial, se obtuvo los desplazamientos por ejes mediante la transformación del acero a un solo material (hormigón).

Las deformaciones fueron obtenidas con cada carga actuante sobre la viga, dichas cargas fueron explicadas en el capítulo 3. A continuación, se muestran los resultados obtenidos en el siguiente orden: Deformaciones por tipo de carga, deformaciones por eje y deformación total en la viga.

## **5.1.1 DEFORMACIONES POR EJE TIPO DE CARGA**

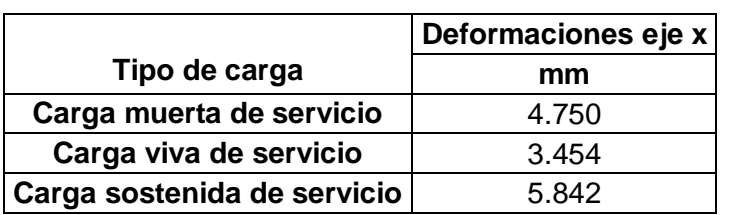

#### **TABLA 21 DEFORMACIONES EN EJE X.**

#### **TABLA 22 DEFORMACIONES EN EJE Y.**

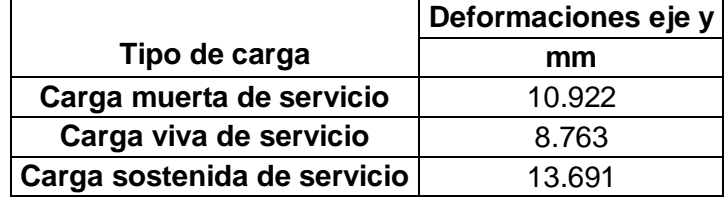

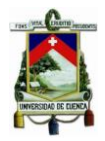

## **5.1.2 DEFORMACIÓN TOTAL EN LA VIGA**

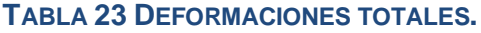

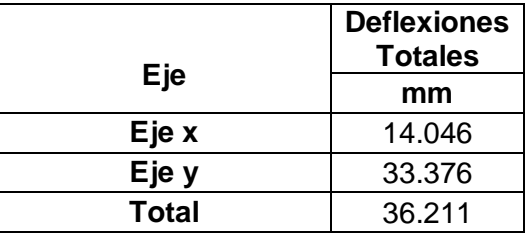

## **5.2 RESULTADOS DEL MODELO MEDIANTE SIMULACIÓN NUMÉRICA**

## **5.2.1 RESULTADOS VIGA HORMIGÓN – ACERO**

## **SOLID65/SOLID185/SOLID5– LINK180:**

• Para los EF SOLID65, SOLID185 y SOLID5 (de acuerdo al respectivo mallado) se obtuvieron los mismos resultados, los cuales son presentados en las tablas a continuación:

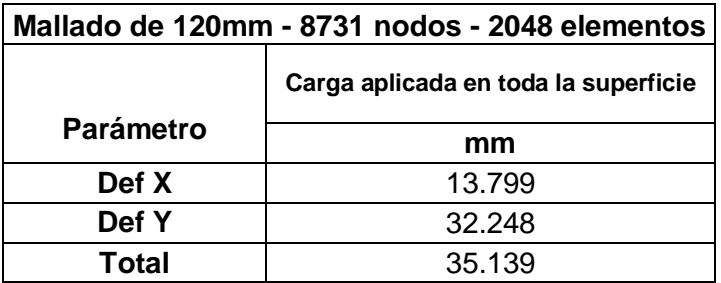

### **TABLA 24 DEFORMACIONES SOLID65 - MALLA 120MM.**

#### **UNIVERSIDAD DE CUENCA**

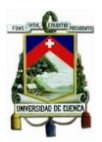

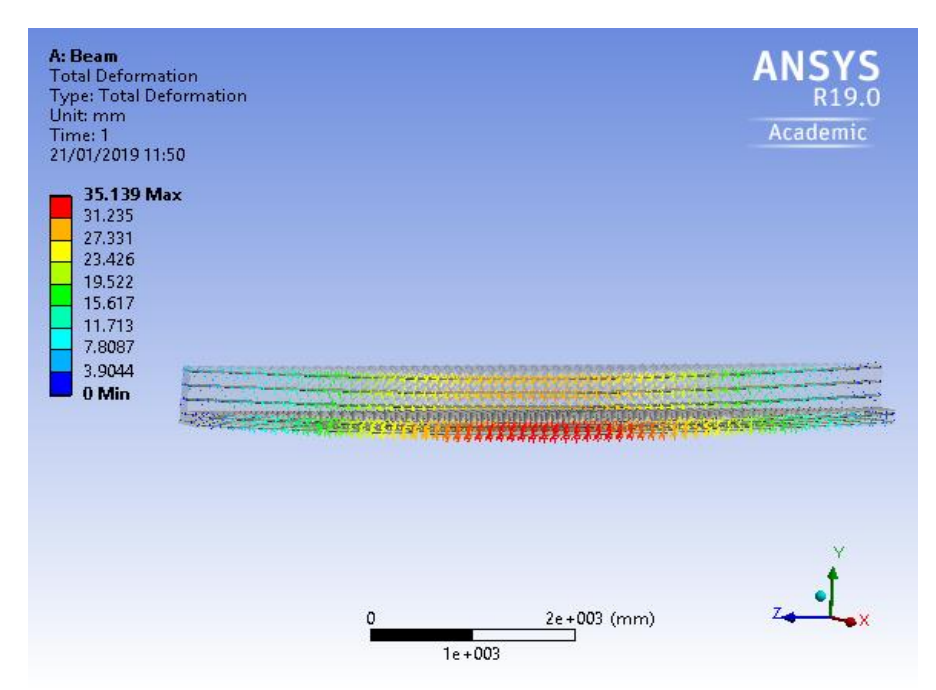

#### **FIGURA 32 DEFORMACIÓN TOTAL SOLID65 - MALLA 120MM.**

#### **TABLA 25 DEFORMACIONES SOLID65 - MALLA 100MM.**

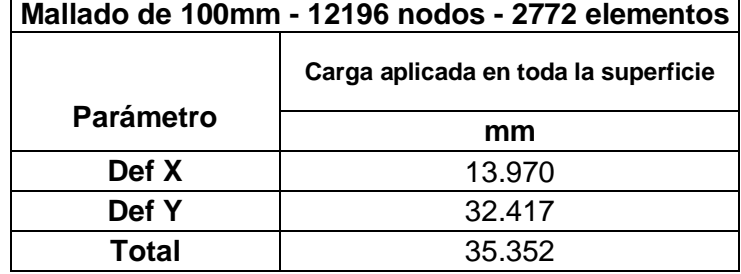

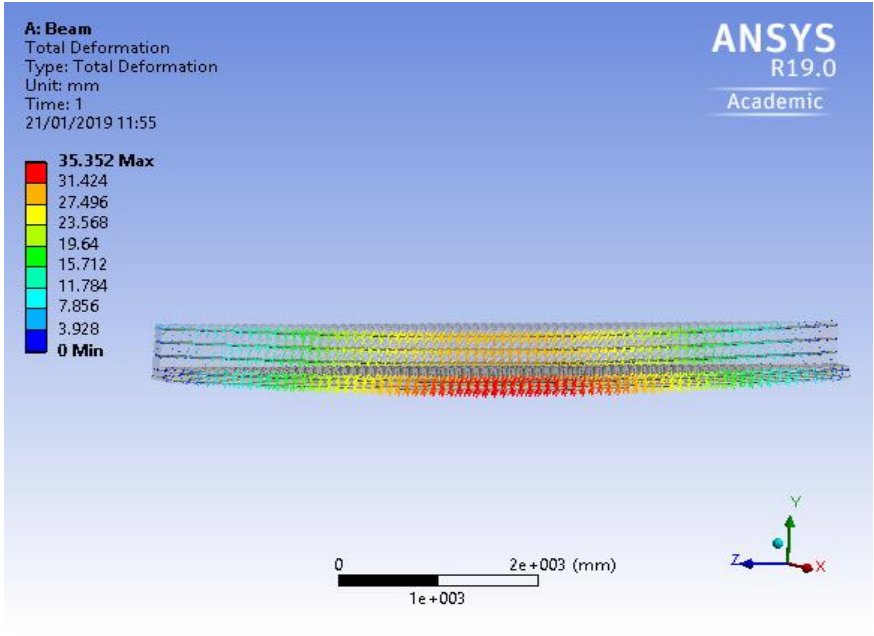

**FIGURA 33 DEFORMACIÓN TOTAL SOLID65 - MALLA 100MM.**

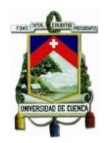

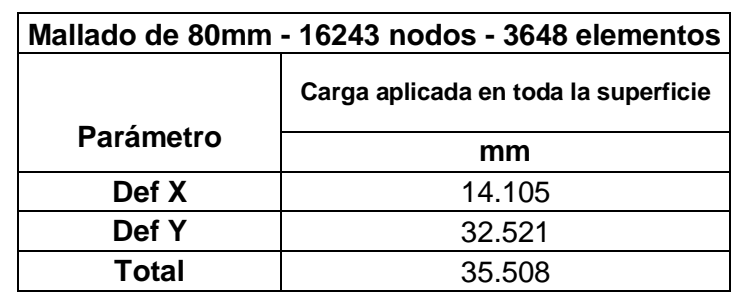

#### **TABLA 26 DEFORMACIONES SOLID65 - MALLA 80MM.**

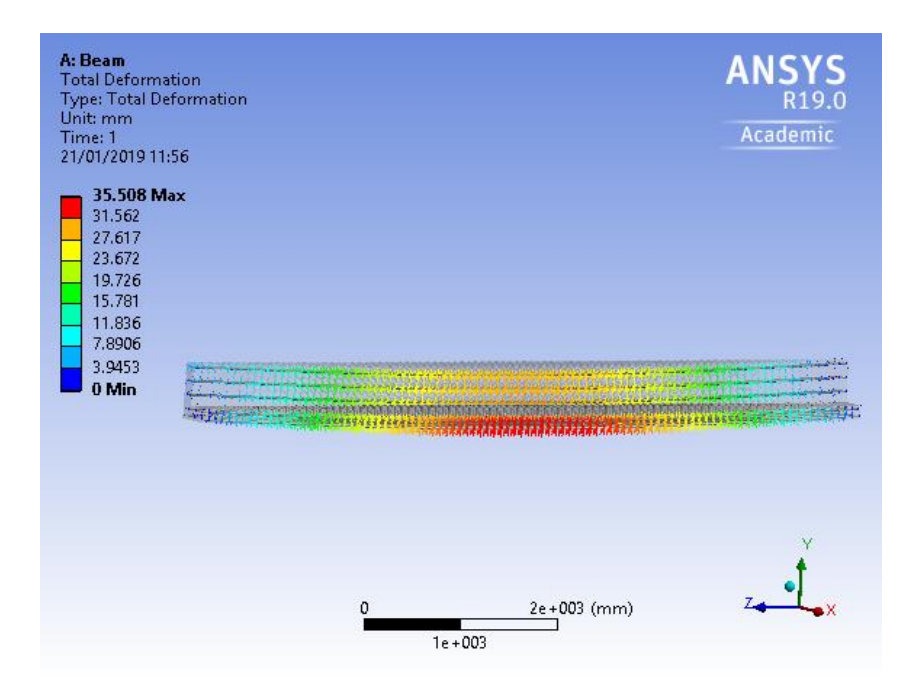

### **FIGURA 34 DEFORMACIÓN TOTAL SOLID65 - MALLA 80MM.**

# **TABLA 27 DEFORMACIONES SOLID65 - MALLA 66MM.**

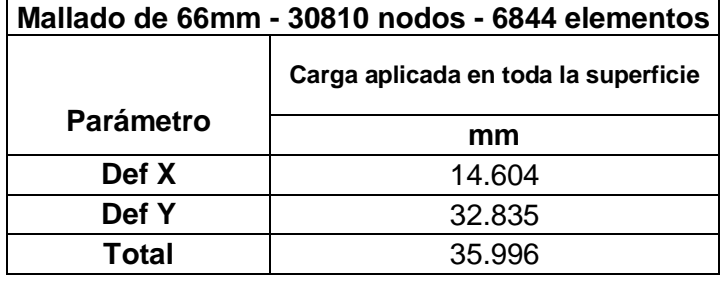

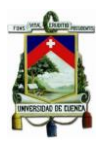

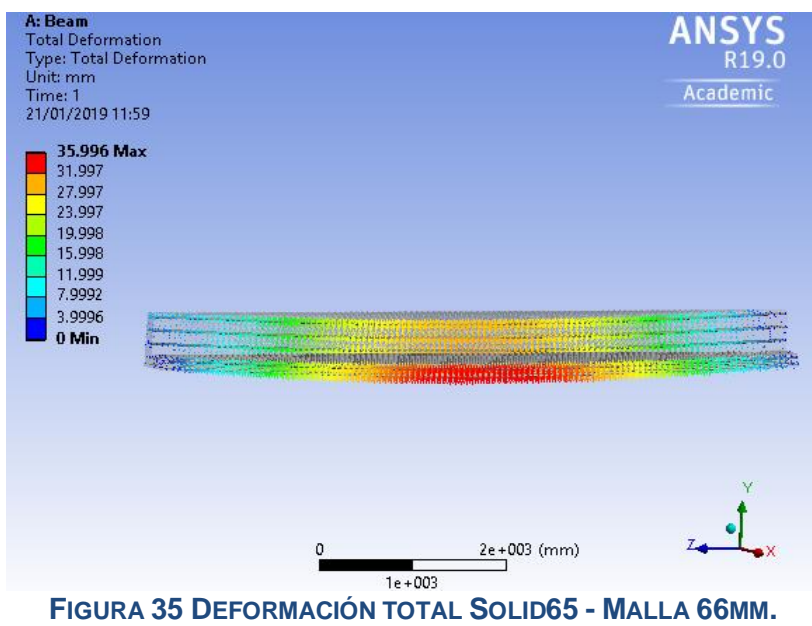

## **SOLSH190 – LINK180:**

 Para el EF SOLSH190 también se realizó un proceso de discretización de la malla y se obtuvieron los siguientes resultados:

**TABLA 28 DEFORMACIONES SOLSH190 - MALLA 120MM.**

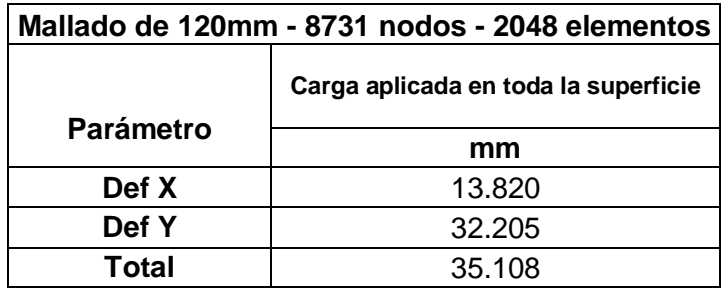

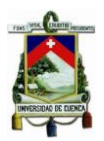

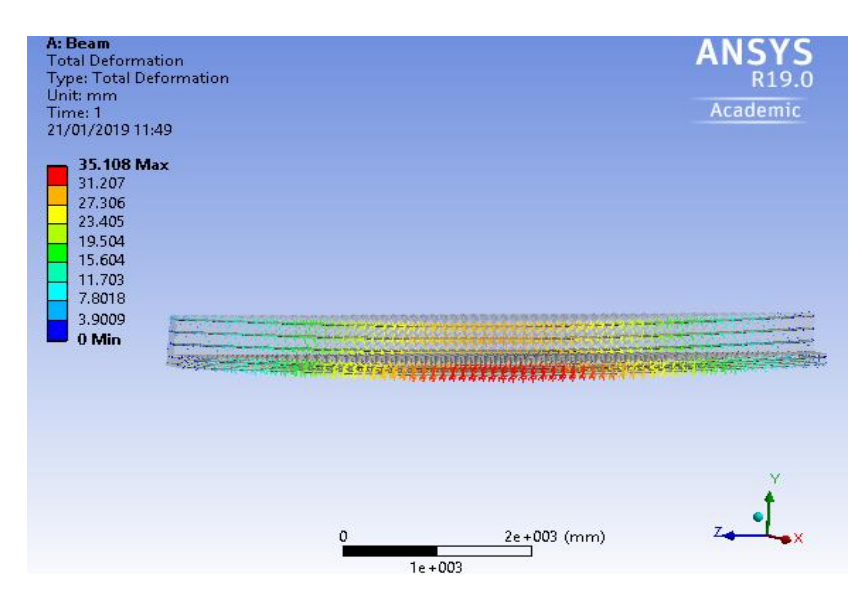

#### **FIGURA 36 DEFORMACIÓN TOTAL SOLSH190 - MALLA 120MM.**

#### **TABLA 29 DEFORMACIONES SOSLSH190 - MALLA 100MM.**

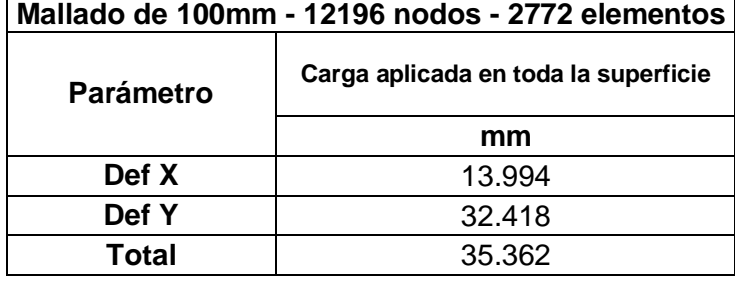

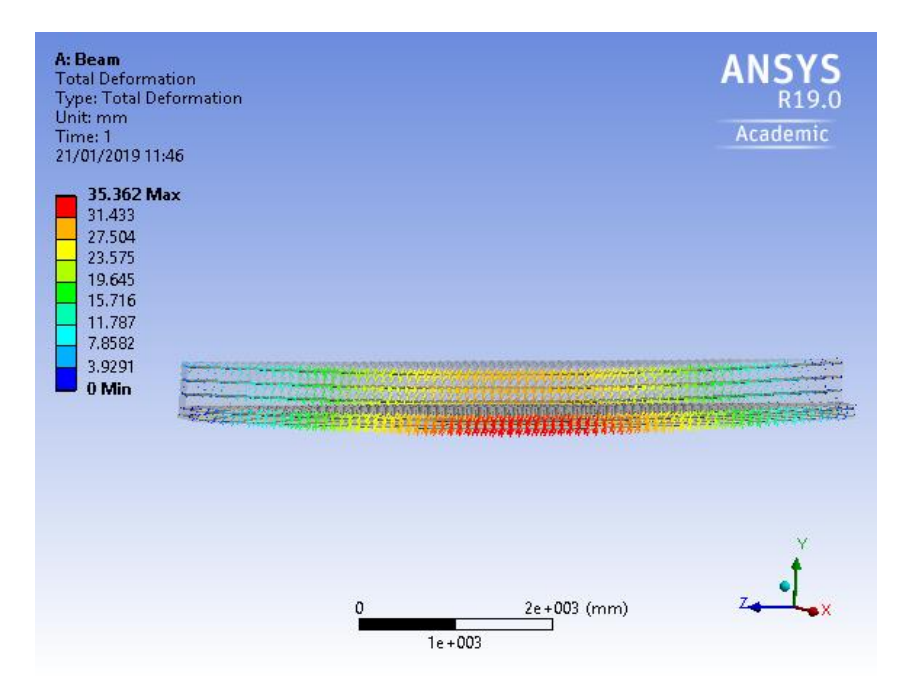

**FIGURA 37 DEFORMACIÓN TOTAL SOLSH190 - MALLA 100MM.**

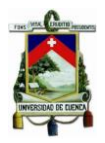

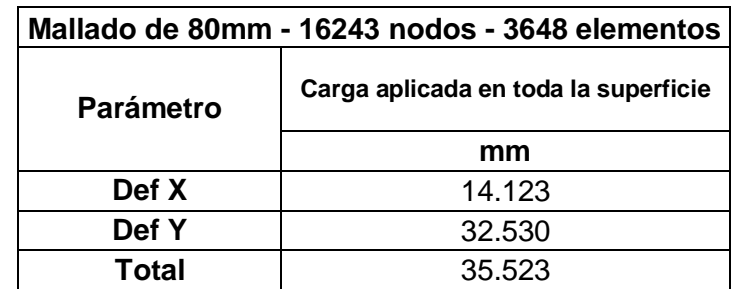

#### **TABLA 30 DEFORMACIONES SOSLSH190 - MALLA 80MM.**

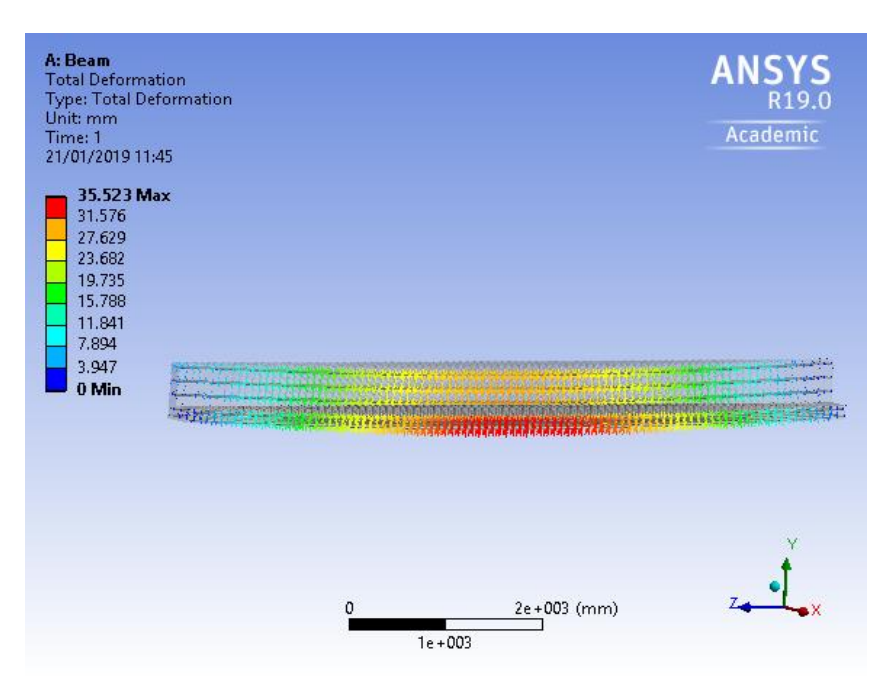

**FIGURA 38 DEFORMACIÓN TOTAL SOLSH190 - MALLA 80MM.**

#### **TABLA 31 DEFORMACIONES SOSLSH190 - MALLA 66MM.**

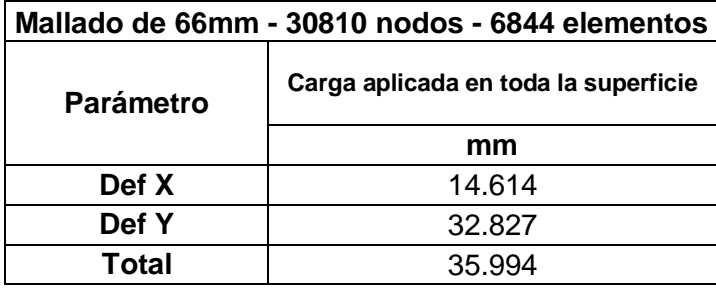

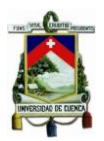

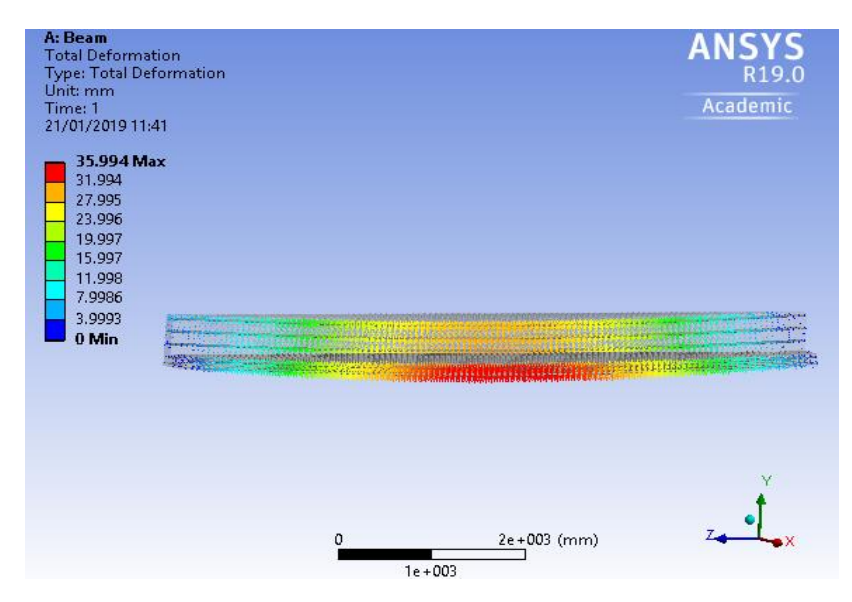

**FIGURA 39 DEFORMACIÓN TOTAL SOLSH190 - MALLA 66MM.**

## **5.3 COMPARACIÓN DE RESULTADOS Y DISCUSIÓN**

Para la comparación entre los resultados, se ha realizado un cálculo de error entre la parte analítica – matemática y el modelo numérico. A continuación, enla Tabla 32, se presentan los resultados comparativos de las dos etapas de estudio,que manifiestan los errores más discretos, lo que demuestra la fiabilidad del análisis:

## **5.3.1 VIGA HORMIGÓN REFORZADO**

## **Elementos finitos SOLID65 – LINK180:**

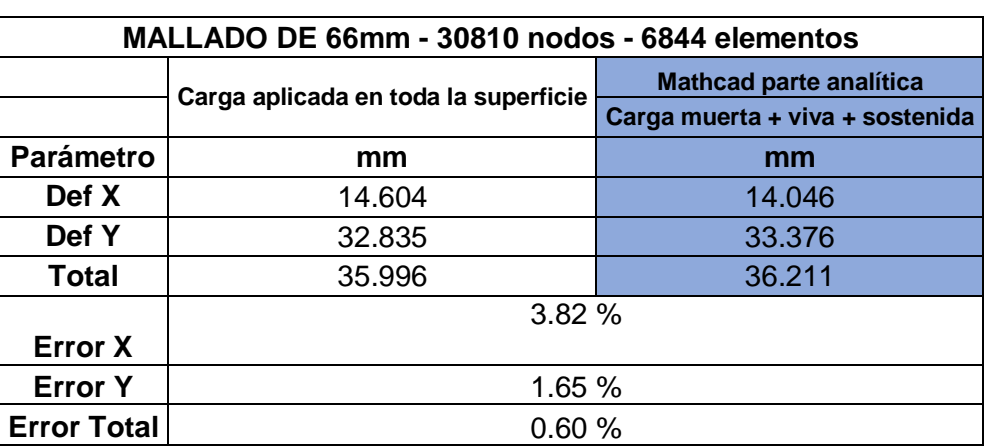

**TABLA 32 COMPARACIÓN DE RESULTADOS SOLID65.**
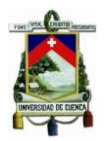

Como se observa en l[aTabla 32,](#page-71-0) el elemento Solid65 (que tiene los mismos resultados que los EF Solid185 y Solid5) es el que mejor se adapta a la modelación del hormigón en la viga, pues, como se había expuesto en el capítulo 4, sus características para la modelación del hormigón permiten la inserción de barras de acero, modeladas con el EF Link180, y el trabajo en conjunto de estos dos elementos es óptimo.

## **Elementos finitos SOLSH190 – LINK180:**

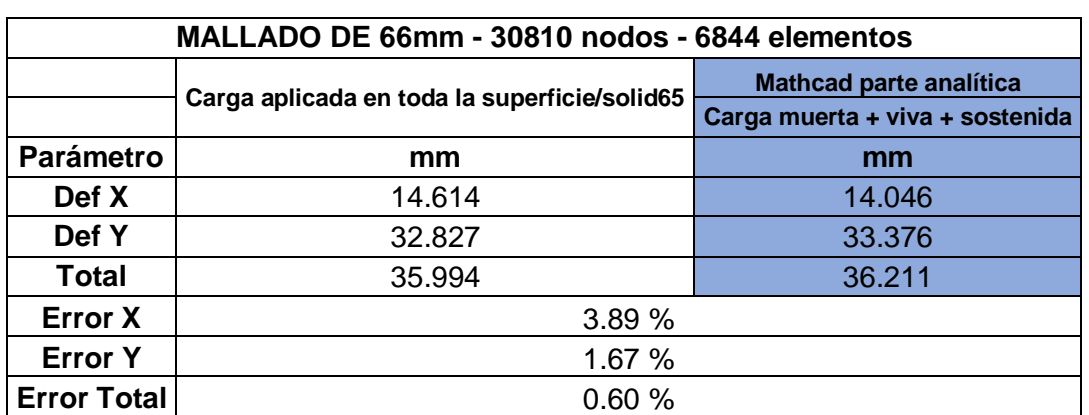

#### **TABLA 33 COMPARACIÓN DE RESULTADOS CON SOLSH190.**

Como se puede observar en la Tabla 33, el EF Solsh190 tiene resultados también muy cercanos con la parte analítica – matemática y con los resultados del EF Solid65.

Con respecto al mallado se cumple una hipótesis implícita en un análisis de elementos finitos. Tras discretizar la malla con una disminución en el tamaño de cada elemento, las mallas con mayor cantidad de elementos presentan resultados más aproximados en comparación con el discretizado de elementos más grandes (por ende, menos cantidad de elementos). Es decir, cómo se puede observar en los resultados anteriormente mostrados la malla de 66mm, es la que mejor resultados arrojan.

Como se había comprobado anteriormente el software Ansys por sus antecedentes y el ejemplo de la viga rectangular expuesta al inicio de esta investigación dan validez a estos resultados.

#### **JULIO JOAQUÍN ÁLVAREZ ESTRELLA CHRISTIAN IVÁN CORONEL TENESACA**

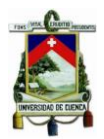

### **6 CONCLUSIONES Y RECOMENDACIONES**

- Contrastando los resultados obtenidosdel desarrollo analítico con los del modelo numérico, se observa que el porcentaje de error entre estos es mínimo por lo cual se concluye que el métodoanalítico es válido para el cálculo de deflexiones.
- La modelación numérica precisa la asignación del coeficiente de Poisson, de los materiales conformantes de la viga, mientras que en el desarrollo analítico no se toma en cuenta dicho coeficiente. Entonces el valor que se asigna a dicha propiedad tiene influencia en los resultados obtenidos de la modelación numérica.
- El elemento finito Solid65, es el que mejor se adapta a la combinación hormigón – acero (acero modelado con EF Link180), debido a sus características propias, la inserción de barras de acero en su geometría (cúbico de 8 nodos), permiten que trabajen en conjunto estos dos materiales y se obtenga resultados muy precisos.
- Disminuir el tamaño de los elementos que conforman el mallado de la viga analizada,reduce la incertidumbre de los resultados. El elemento de 66mm es el de menor tamaño con el cual se puede discretizar la malla. Precisamente con este mismo mallado se obtienen los resultados más aproximados del estudio entre los dos tipos de análisis.
- En cuanto al costo computacional que resulta del análisis, que se puede observar en laFigura 40,es bajo. El tiempo de corrido del modelo se encuentra, en un rango promedio, entre 5 y 10 segundos, aun con el modelo de malla más densa. Esto debido a tres factores principales: el primero es la geometría del mallado. Al generarse con lados rectos, el mallado no tiene dificultad (tiempo) de adaptación en formas curvas(Fuenmayor, 2002). El segundo es la limitación del software.La

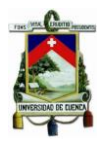

malla mínima hasta la cual se puede discretizar es de 66mm por elemento, lo que, si bien es suficiente para obtener resultados precisos, no representa una carga demasiado grande en términos computacionales. Y el tercer factor, es la capacidad de los dispositivos utilizados. Las computadorasen las quese realizó el análisis tienen la capacidad suficiente para correr el modelo de forma solvente.

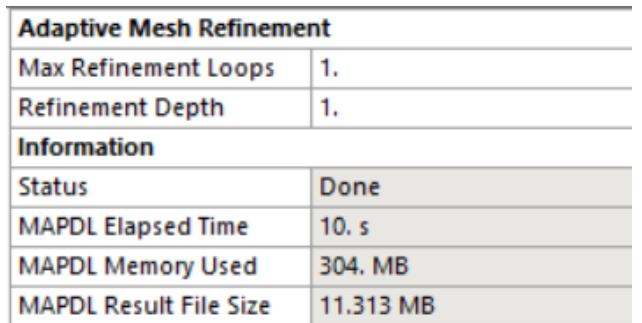

**FIGURA 40 COSTO MÁXIMO COMPUTACIONAL ANSYSWORKBENCH.**

- Los programas para análisis estructural generalmente entregan las deflexiones máximas en los elementos estructurales que estamos analizando. Por lo tanto para comprender el trabajo del software es necesario conocer el procedimiento analítico en el cual se basa la simulación de cualquier elemento estructural. Las deflexiones máximas se producen en los ejes principales a flexión, en el caso de la viga de estudio tipo "L" al estar sometida a flexión biaxial tiene sus ejes principales rotados con respecto al eje x (horizontal) y al eje y (vertical). Por lo tanto, los resultados que arroja el programa no se pueden utilizar directamente para analizar el cumplimiento de límites en el código, sino primero se los debe transformar a los ejes horizontal y vertical que son los que realmente se consideran en la construcción.
- A pesar de la limitación de la licencia estudiantil delprograma (discretizado máximo de 32 000 nodos) los resultados obtenidos son valederos. Sin embargo,el utilizar la licencia completa del software,

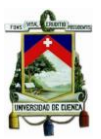

permitiría usar mallados más finos, y no tener ningún tipo de restricción al momento de discretizar.

- La presente investigación puede ser complementada mediante modelos físicos a escala, de la viga de estudio, con la finalidad de comparar los resultados (de deflexiones) que se obtengan en laboratorio.
- Se recomienda realizar mediciones de las deflexiones en vigas de sección asimétrica , que ya se encuentren funcionando, con la finalidad de comparar dichos resultados con los que se obtengan a través del método analítico-matemático.

# **7 BIBLIOGRAFÍA**

- ACI 318. (2014). *ACI 318-14 Requisitos de Reglamento para el Concreto Estructural* (Vol. 22).
- ACI 435. (2003). ACI 435 Control de deflexiones en estructuras de concreto. *ACI Committee Report*.
- Alsaeq, H. M. (2013). Effects of opening shape and location on the structural strength of RC deep beams with openings. *Proceedings of World Academy of Science, Engineering and Technology*.
- Dawood, A. O. (n.d.). Biaxial bending. *Misan University*.
- Demir, A., Ozturk, H., & Dok, G. (2016). 3D Numerical Modeling of RC Deep Beam Behavior by Nonlinear Finite Element Analysis. *Disaster science and engineering*.
- Farooq, U., & Ahmad, M. A. (2014). Finite Element Approach To Reinforced Concrete Using Ansys. *National conference on sustainable infrastructure development (NCSID), At Chandigarh, India*.
- Fuenmayor, F. J. (2002). Definición de malla óptima en refinamiento hadaptativo para multiples casos de carga.
- Ingeciber. (2018). CivilFem.
- Jack McCormac, & Brown, R. H. (2011). *Diseño de Concreto reforzado*.

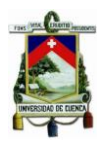

- Mary Kathryn Thompson, J. M. T. (2017). *ANSYS Mechanical APDL for Finite Element Analysis*.
- Mathsoft. (2014). MathCad. USA.
- Mohamed, H. A. (2013). Experimental and finite element analysis on the steel fiber reinforced concrete beams ultimate behavior. *International Journal of Engineering and Innovative Technology*.
- NILSON, A. H. (1999). *Diseño de estructuras de concreto*. *Society* (Vol. 25).
- Rodríguez, G., Bonilla, J., & Hernández, J. (2016). Numerical modeling of reinforced concrete continuous deep beams. *Revista Ingeniería de Construcción*.
- Sharcnet. (2018). Ansys Workbench Manual.
- Wolanski, A. (2004). *Flexural behavior of reinforced and prestressed concrete beams using finite element analysis*.
- YANG, S. S. (2015). *Effect of opening with various size and location on rc deep beam*.